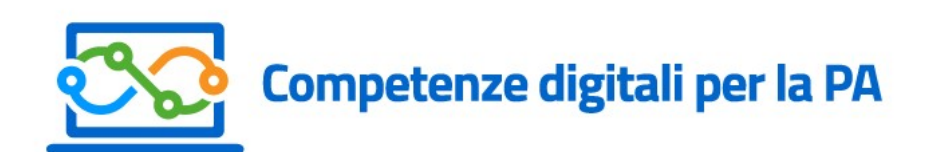

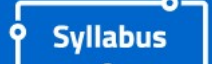

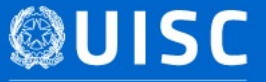

Ufficio per l'innovazione amministrativa, lo sviluppo delle competenze e la comunicazione Dipartimento della Funzione Pubblica

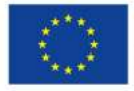

**UNIONE EUROPEA** Fondo Sociale Europeo Fondo Europeo di Sviluppo Regionale

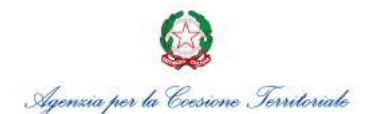

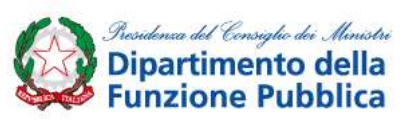

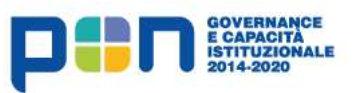

### Rafforzare le competenze per l'amministrazione digitale

#### Perché?

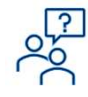

Aumentare coinvolgimento e motivazione nei singoli *civil servant,* produttività e capacità<br>Aumentare coinvolgimento e motivazione nei singoli *civil servant,* produttività e capacità<br>digitale nelle amministrazioni, per pr digitale nelle amministrazioni, per promuovere la diffusione di servant, produttività e capacità digitale nelle amministrazioni, per promuovere la diffusione di servizi online, semplici e veloci, per cittadini e imprese<br>pe Example 12 amministrazioni<br>
Aumentare coinvolgimento e motivazione nei singoli *civil servant*<br>
Aumentare coinvolgimento e motivazione nei singoli *civil servant*<br>
digitale nelle amministrazioni, per promuovere la diffusio

#### Come?

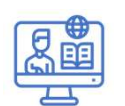

arre le competenze per l'amministrazione digitale<br>
entertance di pubblici formazione del singoli *civil servant*, produttività e capacità<br>
igitale nelle amministrazioni, per promuovere la diffusione di servizi online, semp learning e personalizzata a partire da una rilevazione strutturata e omogenea dei fabbisogni formativi **Aumentare coinvolgimento e motivazione** nei singoli *civil servant*, produttività e capacità<br>
digitale nelle amministrazioni, per promuovere la diffusione di servizi online, semplici e veloci,<br>
per cittadini e imprese<br>
<br>

#### Con quali strumenti?

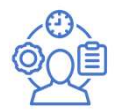

- 
- mentare coinvolgimento e motivazione nei singoli *civil servant*, produttività e capacità<br>
pitale nelle amministrazioni, per promuovere la diffusione di servizi online, semplici e veloci,<br>
crittadini e imprese<br>
pornire ai Aumentare coinvolgimento e motivazione nei singoli *civil servant*, produttività e capacità<br>
digitale nelle amministrazioni, per promuovere la diffusione di servizi online, semplici e veloci,<br>
per cittadini e imprese<br>
Forn mentare convolgymento e motivazione nel singoli *civii servant*, produttivita e capacita<br>
pitale nelle amministrazioni, per promuovere la diffusione di servizi online, semplici e veloci,<br>
prime ai dipendenti pubblici forma priare neite amministrazioni, per promuovere la diriusione di servizi onine, semplici e veloci,<br>
crittadini e imprese<br>
principale dei corsistema della Competenze digitali di base, in modalità e-<br>
arming e personalizzato a retitatani e imprese<br>
somirie ai dipendenti pubblici formazione sulle *competenze digitali di base,* in modalità *e-*<br>
somiring e personolizzata a partire da una rilevazione strutturata e omogenea dei fabbisogni<br>
somitativ Fornire ai dipendenti pubblici formazione sulle *competenze digitali di base*, in modalità *e-*<br> *learning e personalizzata* a partire da una rilevazione strutturata e omogenea dei fabbisogni<br> **ali strumenti?**<br>
• Il sylla positive ai dipendenti pubblici formazione sulle *competenze digitali di b*<br> **Strumenti?**<br>
Il syllabus «Competenze digitali per la PA» che descrive le competenze<br>
dipendenti pubblici per operare in una PA sempre più digita
- 

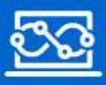

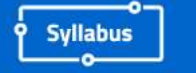

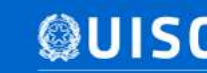

# Il percorso

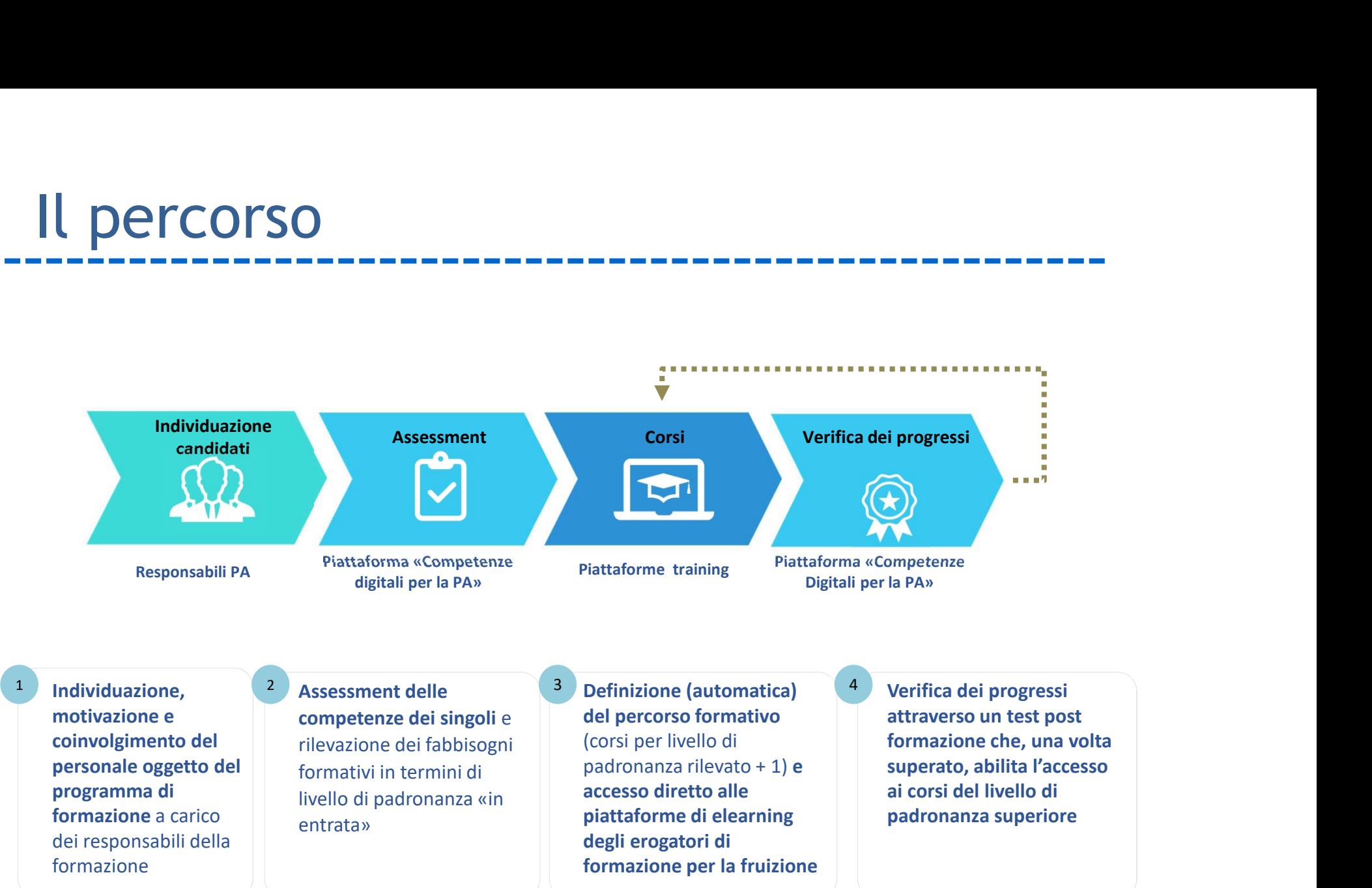

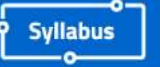

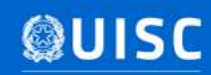

# I contenuti del Syllabus

«Descrive il set minimo di conoscenze e abilità (skill) di base in ambito digitale comuni a tutti i dipendenti pubblici non specialisti ICT organizzato in aree di competenze e livelli di padronanza (base, intermedio, avanzato)»

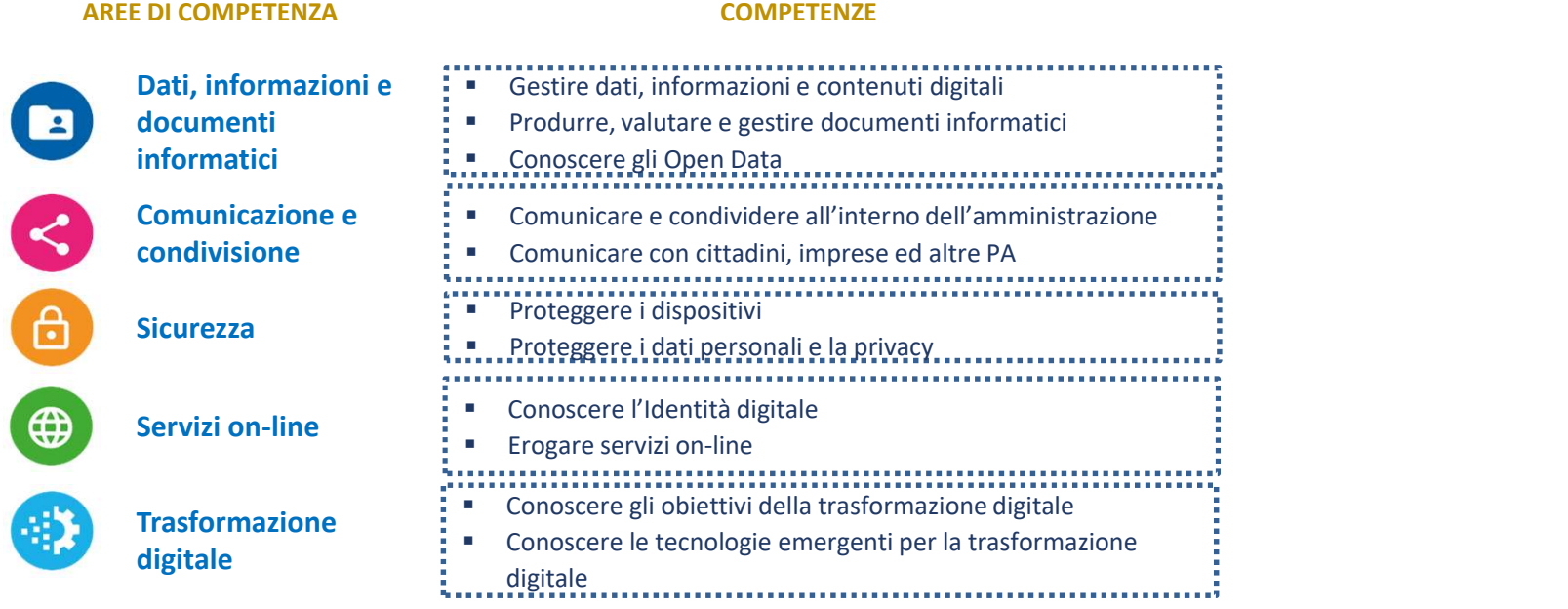

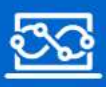

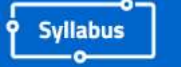

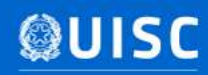

# Il Syllabus nel sistema delle competenze per la PA digitale

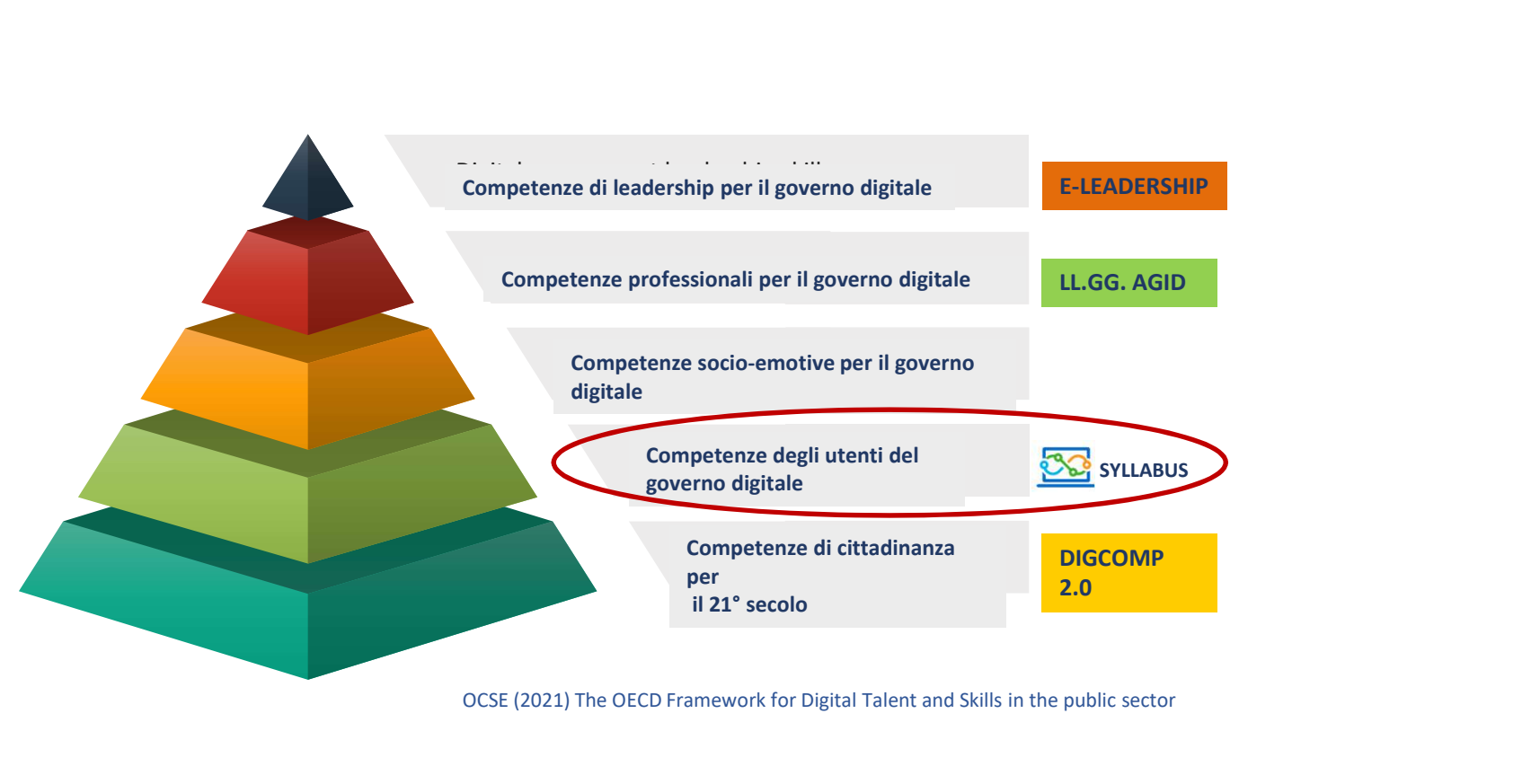

OCSE (2021) The OECD Framework for Digital Talent and Skills in the public sector

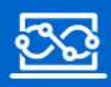

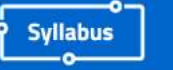

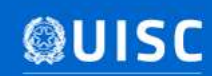

# Il test di assessment «in entrata»

- Si compone di una batteria di domande a risposta multipla (una sola corretta)
- In ctrutture del Syllabus **•** Segue la struttura del Syllabus
- governo de la contrata de la contrata de la contrata de la contrata de la contrata de la contrata de la contrata de la contrata de la contrata de la contrata de la contrata de la contrata de la contrata de la contrata de l • E' di tipo adattivo: in funzione delle risposte fornite il sistema valuta se presentare le domande del livello superiore o passare ad altra competenza
- Al termine restituisce una «pagella», visibile solo al dipendente, che individua il livello di padronanza raggiunto (nessuno, base, intermedio e avanzato) per ciascuna delle 11 competenze

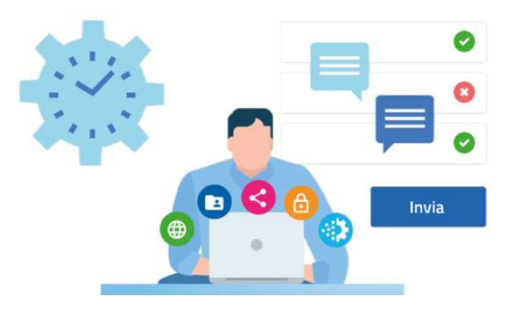

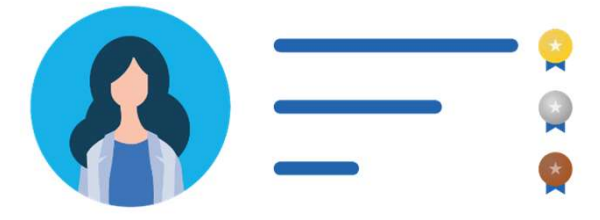

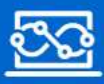

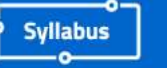

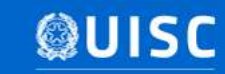

# La formazione

- Organizzata in moduli formativi classificati per Competenza e livello di padronanza (base, intermedio e avanzato);
- Ciascun modulo si compone di video lezioni, video pillole, interviste, tutorial, attività da fruire in apprendimento  $\mathcal{L}$  digital  $\mathcal{L}$  different  $\mathcal{L}$  defined by  $\mathcal{L}$ autonomo
- Progressivamente verranno messi a disposizione moduli formativi con contenuti offerti a titolo gratuito dagli operatori pubblici e privati che hanno aderito alla Manifestazione di interesse lanciata a gennaio 2022

#### **Catalogo corsi**

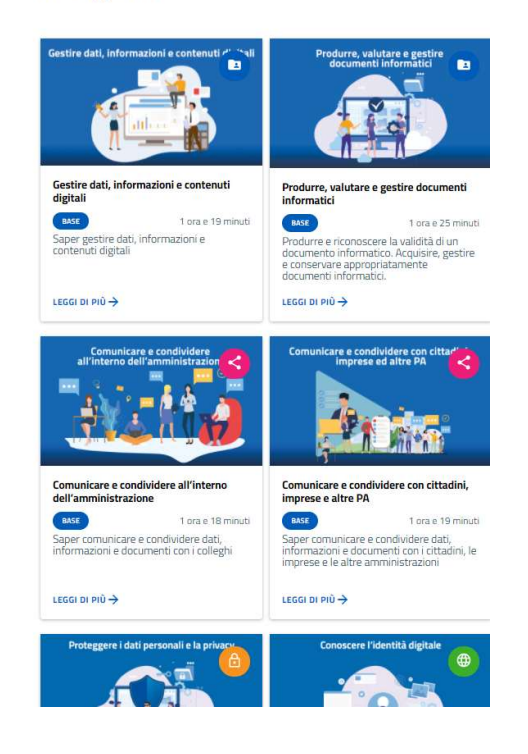

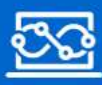

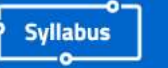

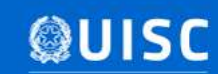

# **Il test per misurare i progressi<br>
• È previsto un test per ciascun livello di padronanza delle 11<br>
• Viene abilitato nella piattaforma «Competenze digitali per la PA»<br>
• viene abilitato nella piattaforma «Competenze digi** Il test per misurare i progressi

- competenze
- Viene abilitato nella piattaforma «Competenze digitali per la PA» la completata la fruizione una volta completata la fruizione di ciascun corso
- È previsto un test per crisscun livello di padronanza delle 11<br>
 Viene abilitato nella piattaforma «Competenze digitali per la PA»<br>
 Viene abilitato nella piattaforma «Competenze digitali per la PA»<br>
 Si compone di un Solar metal corretta) di numero variabile in funzione della competenza e alle transmissione della corretta) di numero variabile in funzione della competenza e alle transmissione di numero variabile in funzione della compe E previsto un test per ciascun livello di padronanza delle 11<br>competenze<br>Viene abilitato nella piattaforma «Competenze digitali per la PA»<br>una volta completata la fruizione di ciascun corso<br>Si compone di una batteria di do • È previsto un test per ciascun livello di padronanza delle 11<br>
• Viene abilitato nella piattaforma «Competenze digitali per la PA»<br>
• Si compone di una batteria di domande a risposta multipla (*una*<br>
• Si compone di una disposizione l'utente dovrà nuovamente seguire la formazione delle applicatione dovrà nuovamente di disposizione di una solta completata di domande a risposta multipla (*uno*<br>Si compone di una batteria di domande a rispos
- 

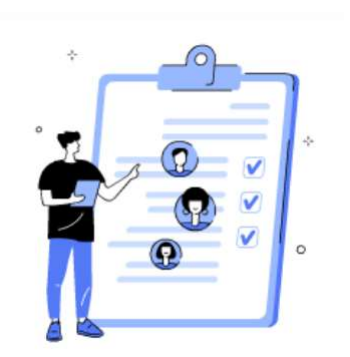

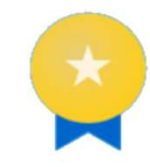

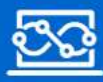

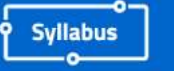

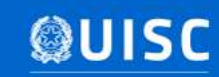

# Il processo di adesione all'iniziativa

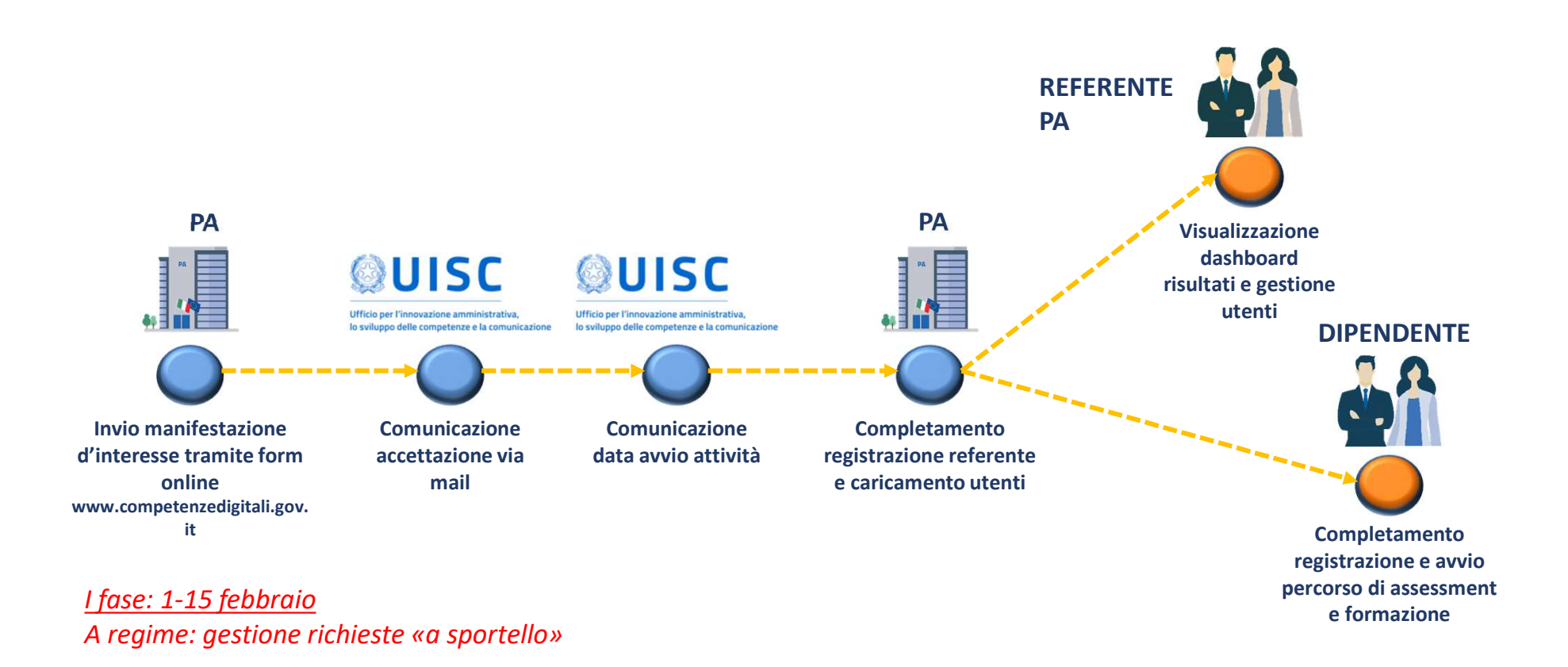

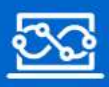

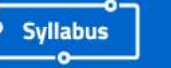

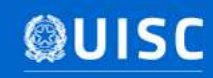

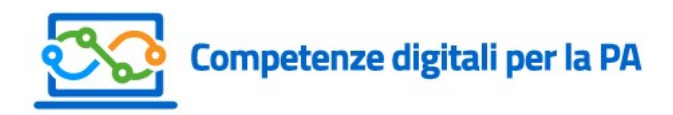

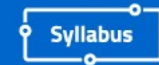

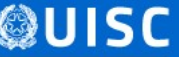

# L'accesso al sistema di assessment e<br>formazione formazione

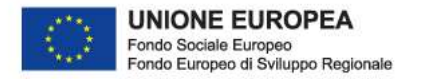

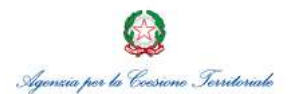

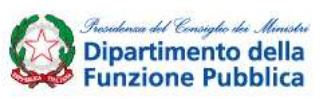

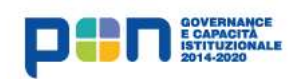

# Come iniziare (1/2)

- **1.** Come iniziare (1/2)<br>
1. Cliccare sul link contenuto nella mail che riceverete dall'indirizzo:<br>
<u>no-reply@competenzedigitali.gov.it</u> no-reply@competenzedigitali.gov.it
- 

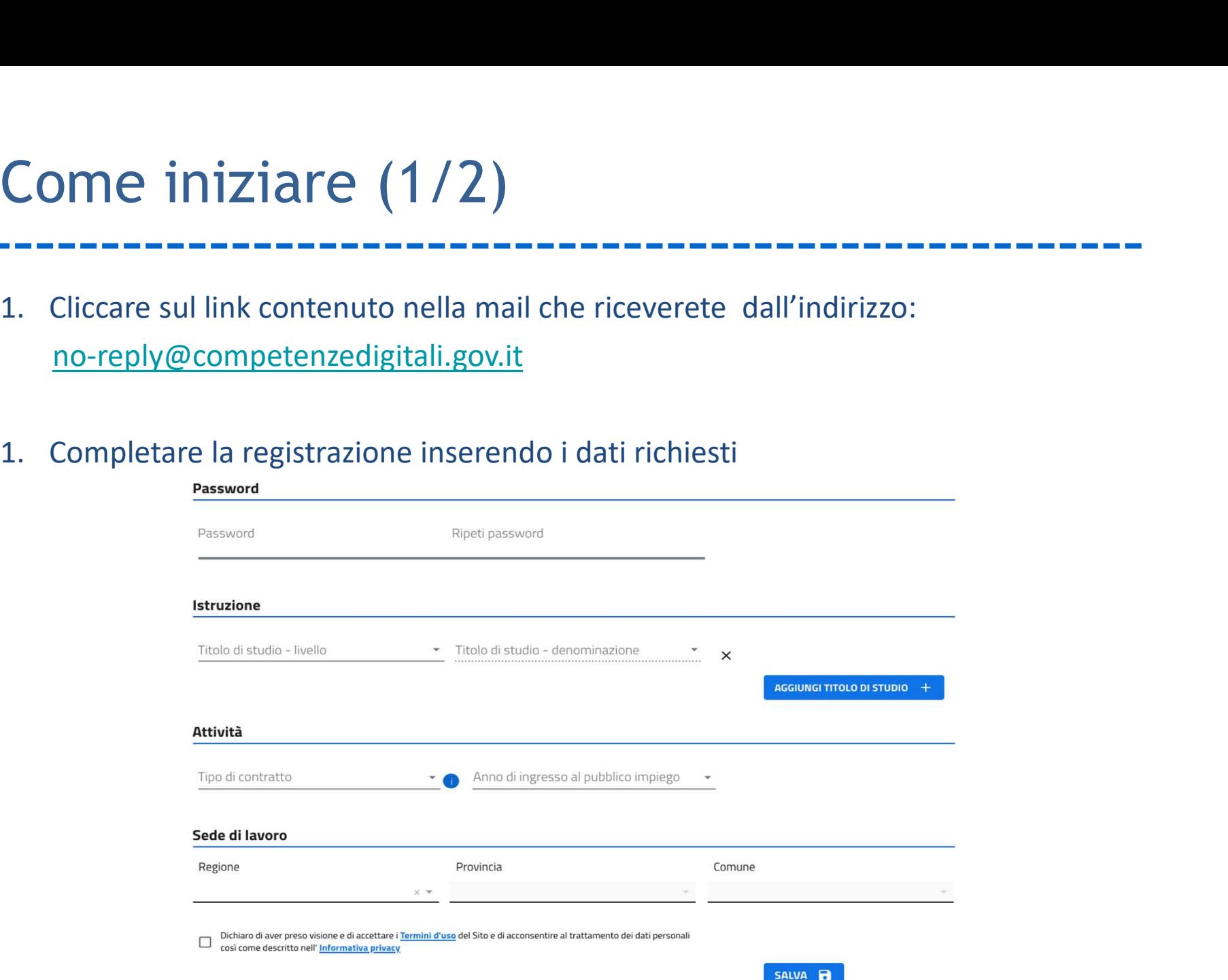

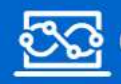

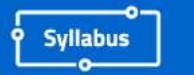

# Come iniziare (2/2)

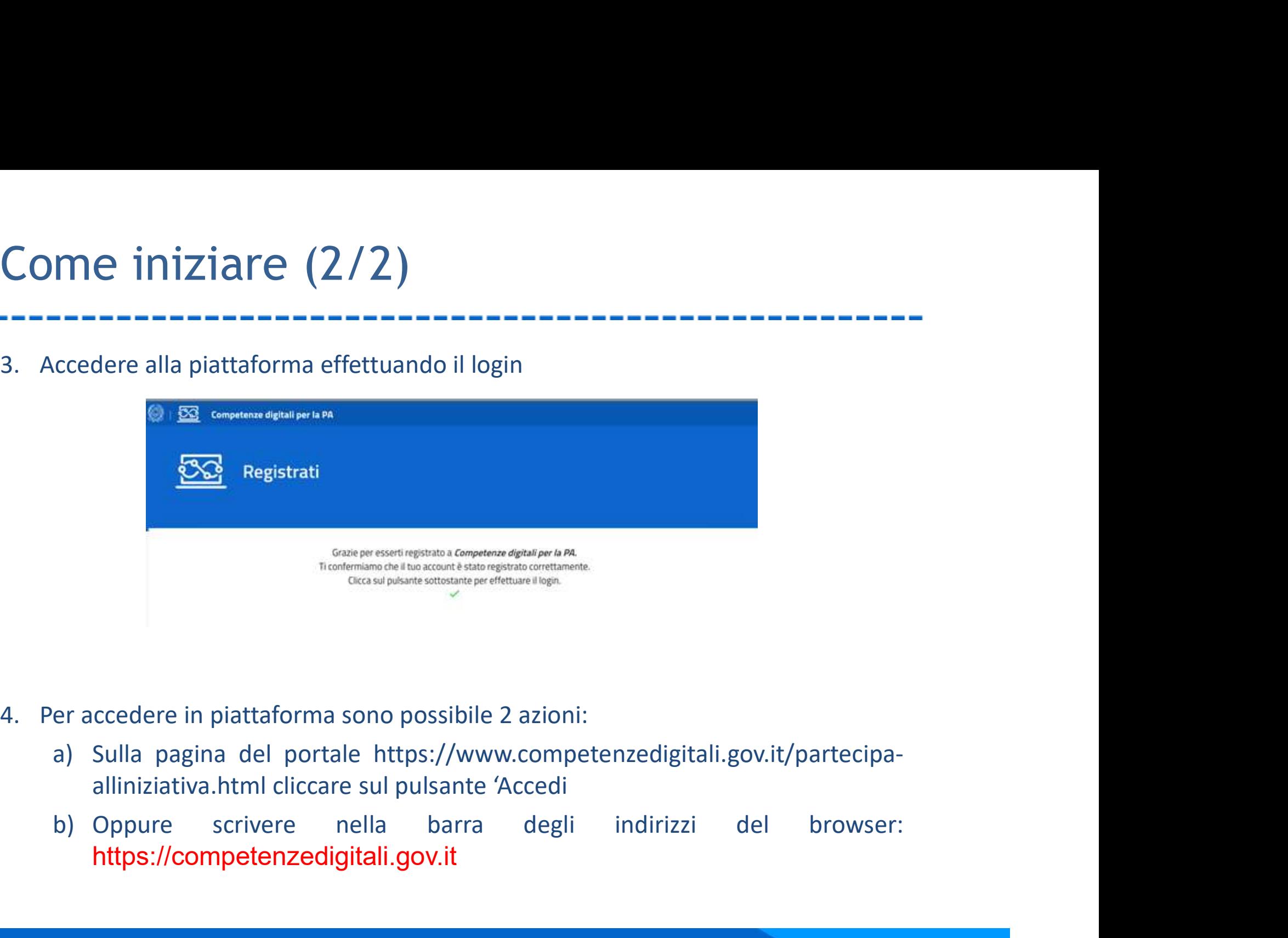

- -
	- https://competenzedigitali.gov.it

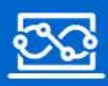

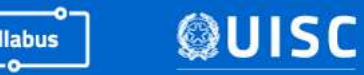

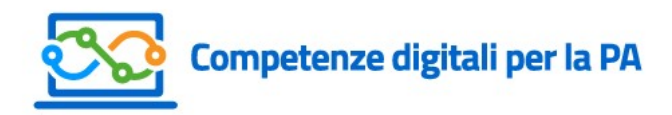

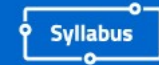

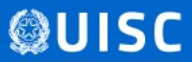

## Il test di autoverifica delle competenze digitali

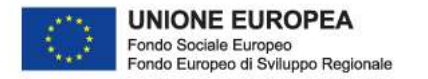

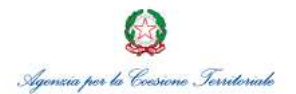

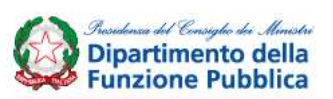

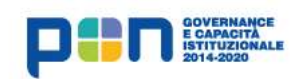

# Primo accesso

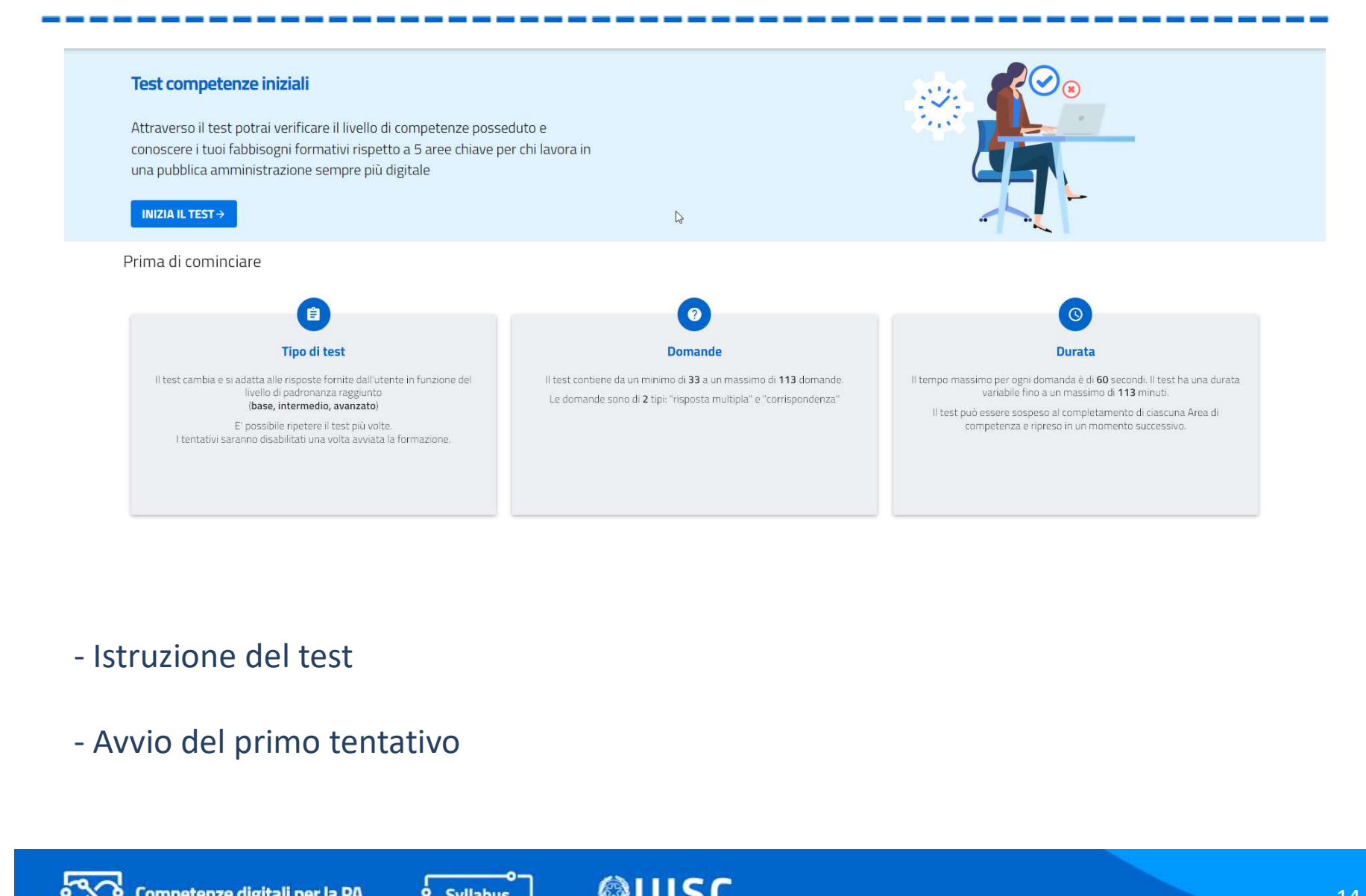

- 
- 

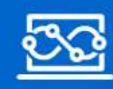

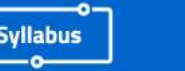

# Come è strutturato il test di autoverifica?

#### DA QUANTE DOMANDE E' COMPOSTO IL TEST DI AUTOVERIFICA?

Come è strutturato il test di autoverifica?<br>
DA QUANTE DOMANDE E' COMPOSTO IL TEST DI AUTOVERIFICA?<br>
Il test è composto da un numero variabile di domande, da un<br>
minimo di 33 ad un massimo di 113. Il numero delle domande<br> Come è strutturato il test di autoverifica?<br>
mentente di autoverifica?<br>
DA QUANTE DOMANDE E' COMPOSTO IL TEST DI AUTOVERIFICA?<br>
Il test è composto da un numero variabile di domande, da un<br>
minimo di 33 ad un massimo di 113 Come è strutturato il test di autoverifica?<br>
DA QUANTE DOMANDE E' COMPOSTO IL TEST DI AUTOVERIFICA?<br>
Il test è composto da un numero variabile di domande, da un<br>
minimo di 33 ad un massimo di 113. Il numero delle domande<br> Come è strutturato il test di a<br>
come è strutturato il test di a<br>
come di la composto da un numero variabile di domande, do<br>
ll test è composto da un numero variabile di domande, do<br>
cambia e si adatta in funzione dei live DA QUANTE DOMANDE E' COMPOSTO IL TEST DI AUTOVERIFICA?<br>Il test è composto da un numero variabile di domande, da un<br>minimo di 33 ad un massimo di 113. Il numero delle domande<br>cambia e si adatta in funzione dei livelli di pa DA QUANTE DOMANDE E' COMPOSTO IL TEST DI AUTOVERIFICA?<br>
Il test è composto da un numero variabile di domande, da un<br>
minimo di 33 ad un massimo di 113. Il numero delle domande<br>
cambia e si adatta in funzione dei livelli di reciste competenza si passa da un livello di padronanza a<br>qualito si passimo per compete delle di padronanza alla parte compete compete compete compete compete compete<br>Il tempo massimo per ogni domanda è di 60 secondi. Il

#### QUANTO TEMPO SI HA PER RISPONDERE AD UNA DOMANDA?

#### QUANDO SI PASSA DA UN LIVELLO DI PADRONANZA ALL'ALTRO?

rembia e si adatta in funzione dei livelli di padronanza raggiunti<br>(base, medio, avanzato).<br>QUANTO TEMPO SI HA PER RISPONDERE AD UNA DOMANDA?<br>Il tempo massimo per ogni domanda è di 60 secondi. Il test ha<br>una durata variabi COLANTO TEMPO SI HA PER RISPONDERE AD UNA DOMANDA?<br>
Il tempo massimo per ogni domanda è di 60 secondi. Il test ha<br>
una durata variabile fino ad un massimo di 113 minuti.<br>
QUANDO SI PASSA DA UN LIVELLO DI PADRONANZA ALL'ALT

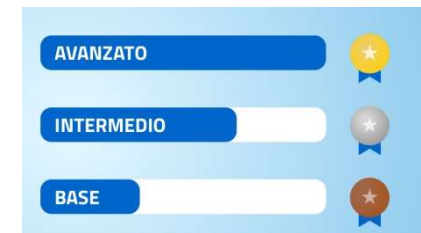

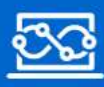

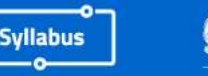

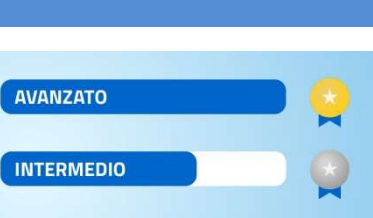

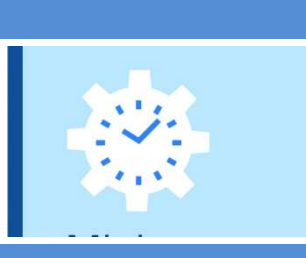

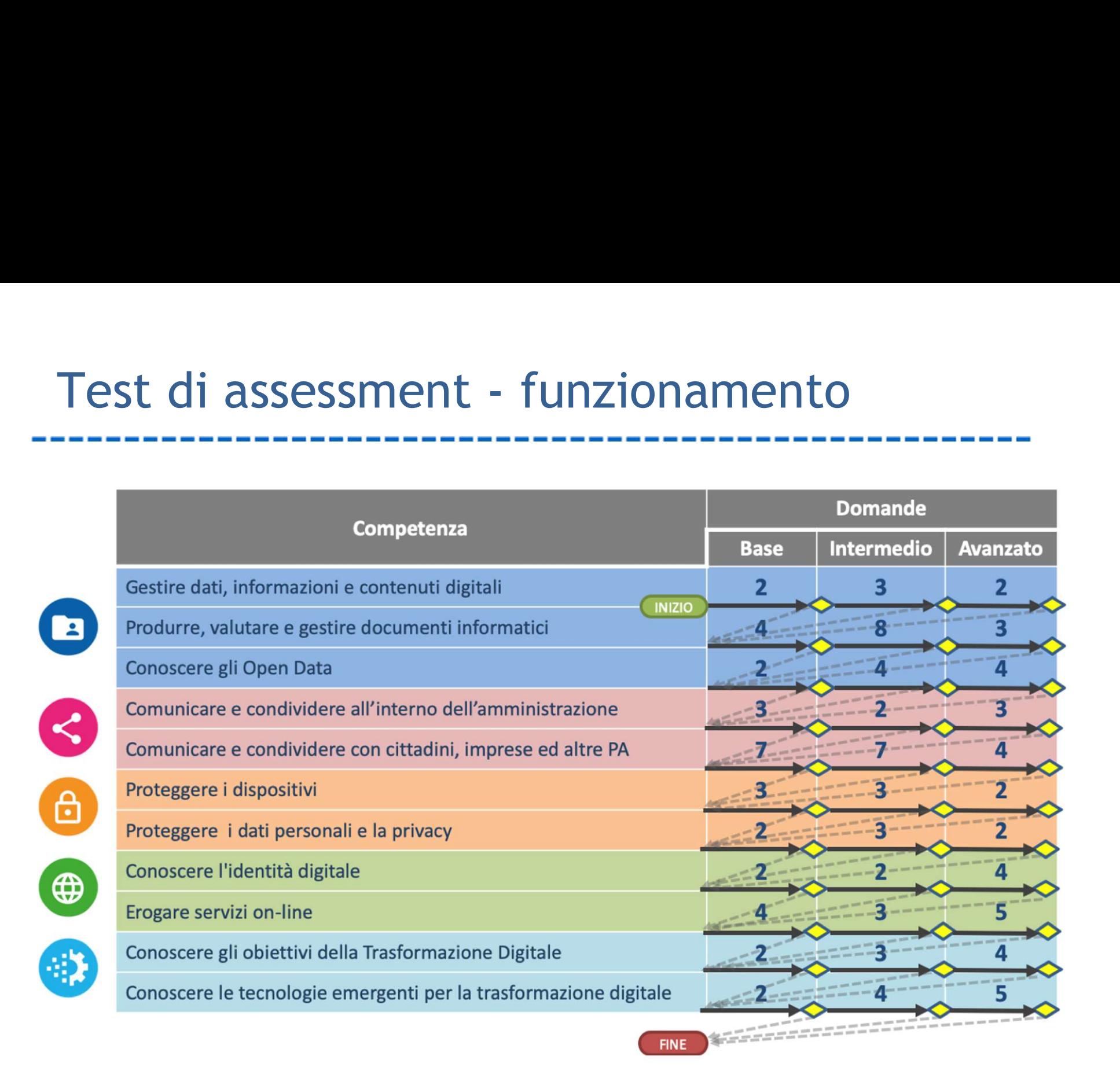

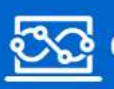

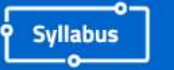

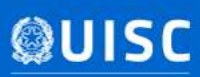

# Tipologia delle domande del test

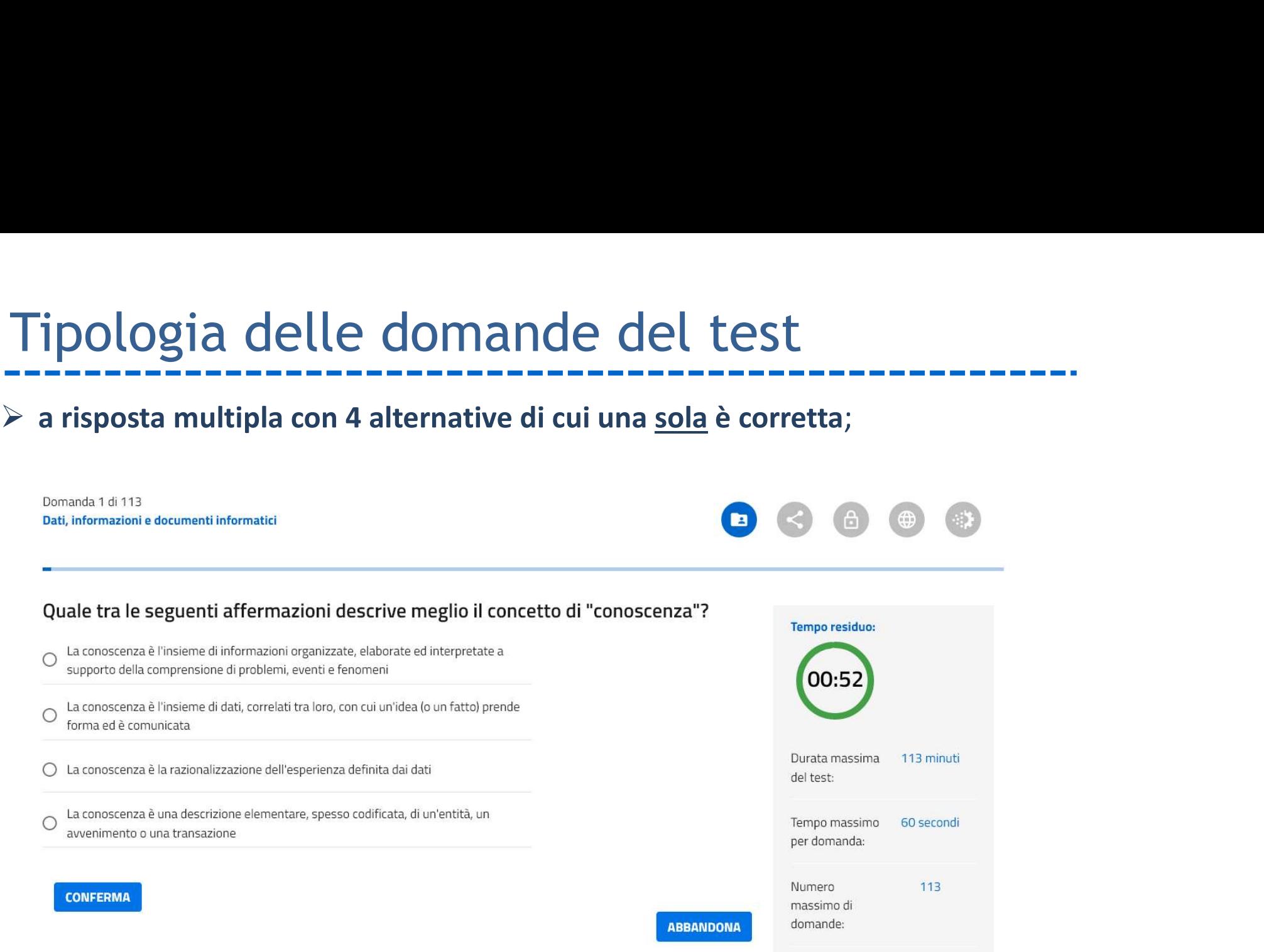

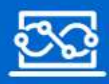

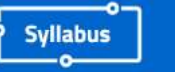

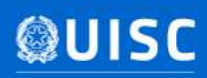

# Altre informazioni sul test di autoverifica…

#### E' POSSIBILE SOSPENDERE IL TEST?

Il test può essere sospeso solo al completamento di ciascuna area di competenza e Natre informazioni sul test di autove<br> *E' POSSIBILE SOSPENDERE IL TEST?*<br>
Il test può essere sospeso solo al completamento di ciascuna are<br> *E' POSSIBILE ABBANDONARE IL TEST?*<br>
Il test può essere abbandonato e verrà consi Il test può essere abbandonato e verrà considerato e valutato dal sistema come un<br>E' POSSIBILE SOSPENDERE IL TEST?<br>Il test può essere sospeso solo al completamento di ciascuna area di competenza e<br>Fipreso in un momento suc E' POSSIBILE SOSPENDERE IL TEST?<br>
E' POSSIBILE SOSPENDERE IL TEST?<br>
Il test può essere sospeso solo al completamento di ciascuna area<br>
ripreso in un momento successivo.<br>
E' POSSIBILE ABBANDONARE IL TEST?<br>
Il test può esser

#### E' POSSIBILE ABBANDONARE IL TEST?

#### QUANTE VOLTE E' POSSIBILE RIPETERE IL TEST?

E' POSSIBILE SOSPENDERE IL TEST?<br>
Il test può essere sospeso solo al completamento di ciascuna area di competenza e<br>
ripreso in un momento successivo.<br>
E' POSSIBILE ABBANDONARE IL TEST?<br>
Il test può essere abbandonato e ve Il test può essere sospeso solo al completamento di ciascuna area di competenza e<br>
ripreso in un momento successivo.<br>
E' POSSIBILE ABBANDONARE IL TEST?<br>
Il test può essere abbandonato e verrà considerato e valutato dal sis Il test può essere sospeso solo al completamento di ciascuna area di competenza e<br>ripreso in un momento successivo.<br>*E' POSSIBILE ABBANDONARE IL TEST?*<br>Il test può essere abbandonato e verrà considerato e valutato dal sist

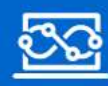

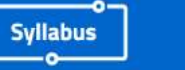

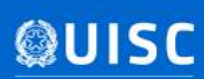

# I risultati del test (1/3)

#### COSA VIENE RILASCIATO ALL'UTENTE AL TERMINE DEL TEST?

1 **risultati del test (1/3)**<br>
Al termine del test l'utente potrà visualizzare i risultati conseguiti in un report dettagliato<br>
Al termine del test l'utente potrà visualizzare i risultati conseguiti in un report dettagliato **contenente il livello di padronanza raggiunto (1/3)**<br>contenente il livello di padronanza raggiunto (base, medio o avanzato) per ciascuna delle<br>contenente il livello di padronanza raggiunto (base, medio o avanzato) per cia 1 **risultati del test (1/3)**<br>
cosa VIENE RILASCIATO ALL'UTENTE AL TERMINE DEL TEST?<br>
Al termine del test l'utente potrà visualizzare i risultati conseguiti in un<br>
contenente il livello di padronanza raggiunto (base, medio **A seguito del test (1/3)**<br>
A seguito del test di verifica, sarà rilasciato all'università di seguito in un report dettagliato<br>
Al termine del test l'utente potrà visualizzare i risultati conseguiti in un report dettagliat le competenze risultanti di livello AVANZATO (1/3)<br>
COSA VIENE RILASCIATO ALL'UTENTE AL TERMINE DEL TEST?<br>
Al termine del test l'utente potrà visualizzare i risultati conseguiti in un report<br>
competenze previste nel Syllab

#### COME VANNO INTERPRETATI I RISULTATI DEL TEST?

I risultati presentano, in corrispondenza di ciascuna delle competenze previste nel Cosa VIENE RILASCIATO ALL'UTENTE AL TERMINE DEL TEST?<br>Al termine del test l'utente potrà visualizzare i risultati conseguiti in un report COSA VIENE RILASCIATO ALL'UTENTE AL TERMINE DEL TEST?<br>Al termine del test l'utente potrà visualizzare i risultati conseguiti in un report dettagliato<br>contenente il livello di padronanza raggiunto (base, medio o avanzato) p COSA VIENE RILASCIATO ALL'UTENTE AL TERMINE DEL TEST?<br>
Al termine del test l'utente potrà visualizzare i risultati conseguiti in un report detta<br>
contenente il livello di padronanza raggiunto (base, medio o avanzato) per c

#### COSA SIGNIFICANO LE MEDAGLIE TRASPARENTI PRESENTI NEI RISULTATI DEL TEST?

Una medaglia trasparente in corrispondenza di una competenza indica che l'utente non ha raggiunto il livello di padronanza base in tale competenza.

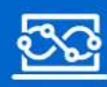

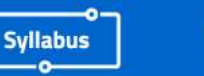

# I risultati del test (2/3)

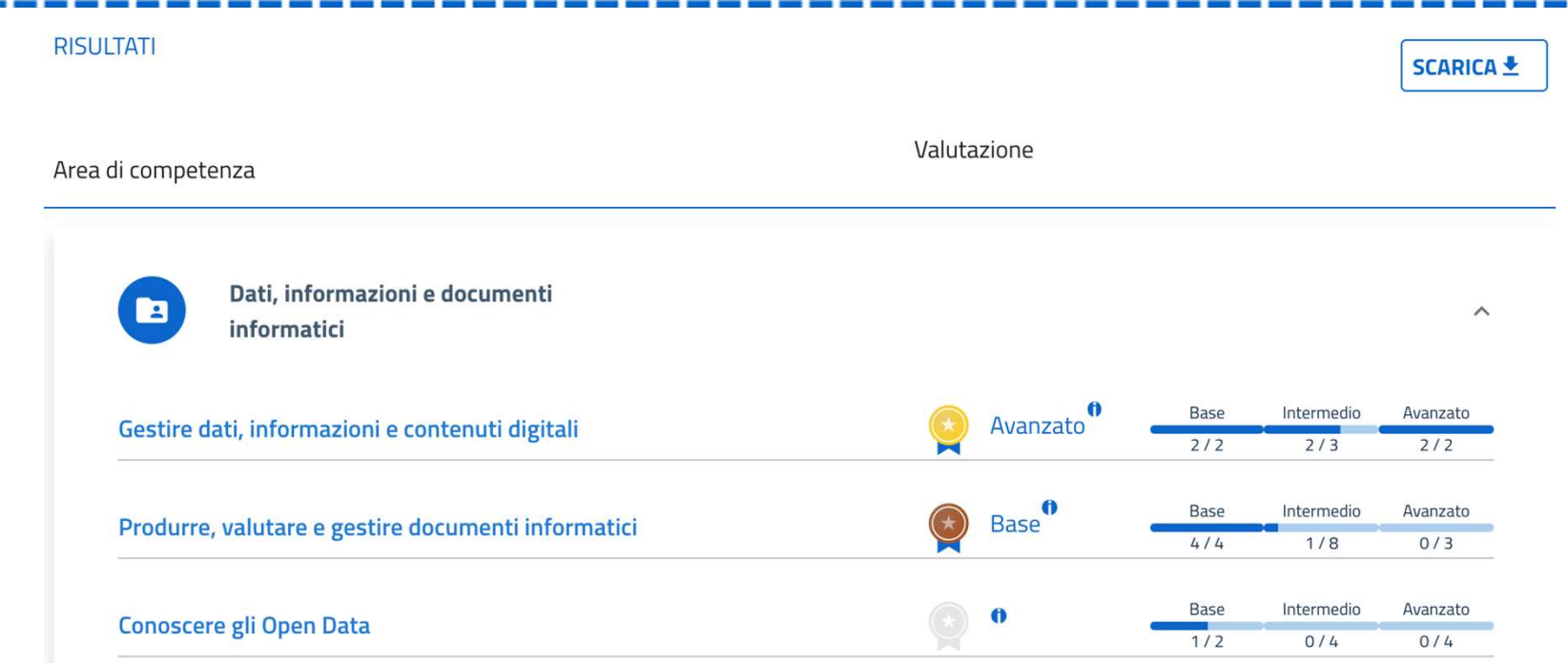

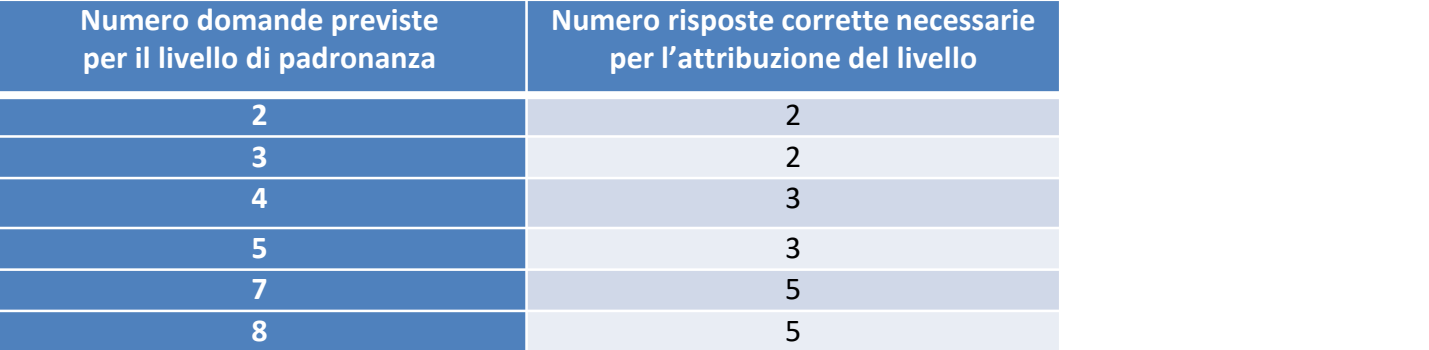

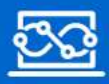

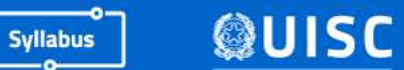

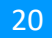

# I risultati del test (3/3)

#### DOVE E' POSSIBILE CONSULTARE I RISULTATI DEI TEST EFFETTUATI?

I risultati del test (3/3)<br>
I risultati dell'ultimo test consultare i risultati del test effectivari?<br>
I risultati dell'ultimo test completato sono presentati all'utente nella parte bassa della<br>
pagina visualizzata nel mom

pagina visualizzata nel momento in cui si accede alla piattaforma. **Example 20**<br> **Example 2018 CONSULTARE I RISULTATI DEI TEST EFFETTUATI?**<br> **E' possibile consultare anche i risultati dei test precedentemente completati eseguendo**<br> **E'** possibile consultare anche i risultati dei test prec 1 **risultati del test (3/3)**<br>
1 **risultati del test (3/3)**<br>
1 **risultati dell'ultimo test completato sono presentati al<br>
1 risultati dell'ultimo test completato sono presentati al<br>
1 pagina visualizzata nel momento in cui** - nella home della piattaforma, cliccare sul menù «Test completati», viene visualizzato **COMPTER CONSULTATE (3/3)**<br> **COMPTER CONSULTARE I RISULTATI DEI TEST EFFETTUATI?**<br>
VE E' POSSIBILE CONSULTARE I RISULTATI DEI TEST EFFETTUATI?<br>
sultati dell'ultimo test completato sono presentati all'utente nella part<br>
gin -<br>
Trisultati dell'ultimo test consultante i RISULTATI DEI TEST EFFETTUATI?<br>
I risultati dell'ultimo test completato sono presentati all'utente nella parte bassa della<br>
pagina visualizzata nel momento in cui si accede alla VE E' POSSIBILE CONSULTARE I RISULTATI DEI TEST EFFETTUATI?<br>Sultati dell'ultimo test completato sono presentati all'utente nella parte bassa<br>gina visualizzata nel momento in cui si accede alla piattaforma.<br>Possibile consul

- 
- 

#### CHI PUO' ACCEDERE AI RISULTATI DEI TEST?

I risultati dell'ultimo test completato sono presentati all'utente nella parte bassa della<br>pagina visualizzata nel momento in cui si accede alla piattaforma.<br>E' possibile consultare anche i risultati dei test precedentemen pagina visualizzata nel momento in cui si accede alla piattaforma.<br>
E' possibile consultare anche i risultati dei test precedentemente completati eseguendo<br>
le seguenti operazioni:<br>
- nella home della piattaforma, cliccare E' possibile consultare anche i risultati dei test precedentemente completati eseguendo<br>
le seguenti operazioni:<br>
- nella home della piattaforma, cliccare sul menù «Test completati», viene visualizzato<br>
l'elenco «Test comp

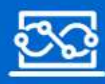

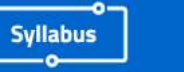

# Home page dopo il primo test assessment Fimo test assessment<br>
1) Pulsante " Avvia" per nuovo assessment;<br>
2) contatore dei tentativi residui;<br>
3) indicatore test in sospeso; Fimo test assessment<br>
2) Pulsante "Avvia" per nuovo assessment;<br>
2) contatore dei tentativi residui;<br>
2) indicatore test in sospeso; Fimo test assessment<br>
Something the Contract of the Contract of Avvia Terms and the Contract of the Contractor dei tentativi residui;<br>
2) indicatore test in sospeso;<br>
3) indicatore test in sospeso;

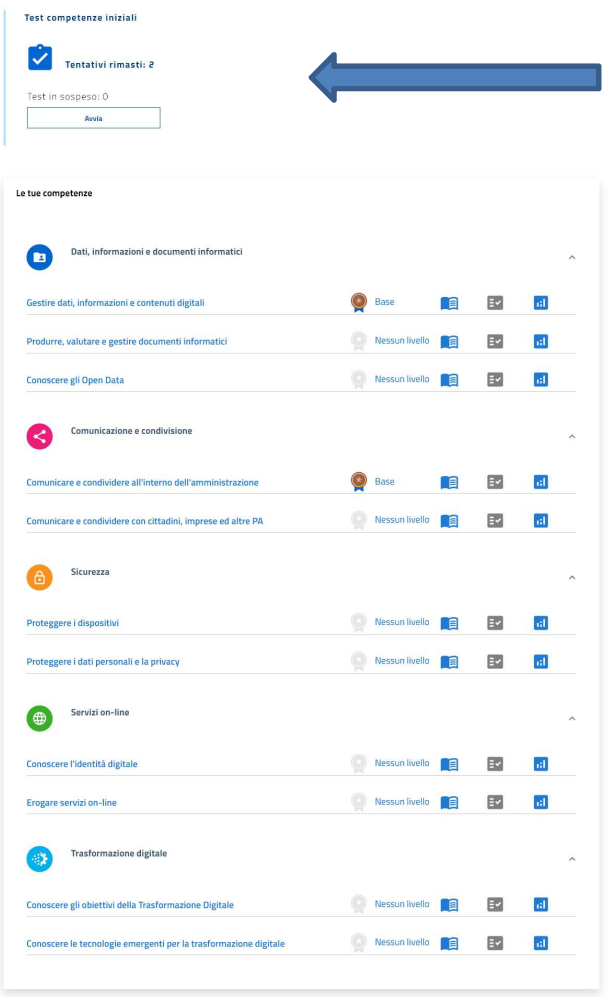

- 
- 
- 

#### Per ogni competenza:

- 
- 
- 1) Pulsante " Avvia" per nuovo assessment;<br>
2) contatore dei tentativi residui;<br>
3) indicatore test in sospeso;<br>
2) Livello attuale;<br>
2) Pulsante per accedere al corso corrispondente al livell<br>
2) Pulsante per accedere al 2) contatore dei tentativi residui;<br>
2) indicatore test in sospeso;<br>
2) ere accedere al corso corrispondente al livello;<br>
2) Pulsante per accedere al corso corrispondente al livello;<br>
2) Pulsante per accedere all'esecuzion 2) Contatore det tentativi residui;<br>3) indicatore test in sospeso;<br>Per ogni competenza:<br>1) Livello attuale;<br>2) Pulsante per accedere al corso corrispondente al livello;<br>3) Pulsante per accedere all'esecuzione test post-for attivo solo se il relativo corso è stato completato; Per ogni competenza:<br>
1) Livello attuale;<br>
2) Pulsante per accedere al corso corrispondente al livello;<br>
3) Pulsante per accedere all'esecuzione test post-formazione:<br>
4) Pulsante per visualizzare dashboard dei propri prog
- 

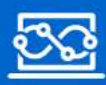

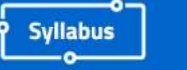

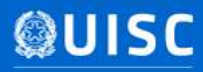

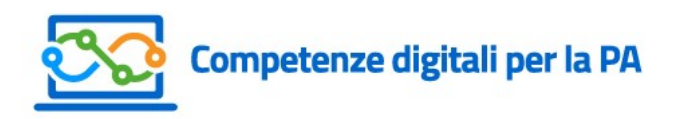

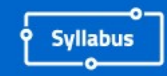

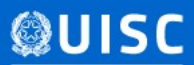

### La formazione

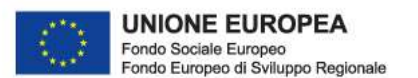

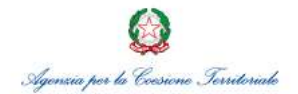

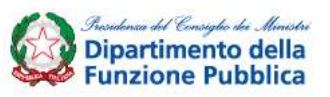

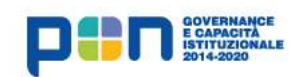

# Come è strutturato il percorso formativo?

#### DA QUANTI CORSI E' COMPOSTO IL PERCORSO FORMATIVO?

Come è strutturato il percorso formativo?<br>
Il percorso è composto da un numero variabile di video pillole,<br>
1 corso per ogni livello di padronanza (base, intermedio,<br>
avanzato) di ciascuna competenza prevista dal syllabus. Come è strutturato il percorso formativo?<br>
DA QUANTI CORSI E' COMPOSTO IL PERCORSO FORMATIVO?<br>
Il percorso è composto da un numero variabile di video pillole,<br>
1 corso per ogni livello di padronanza (base, intermedio,<br>
ava Come è strutturato il percorso formativo?<br>
A QUANTI CORSI E' COMPOSTO IL PERCORSO FORMATIVO?<br>
Il percorso è composto da un numero variabile di video pillole,<br>
1 corso per ogni livello di padronanza (base, intermedio,<br>
avan

#### QUALI CORSI POSSO SEGUIRE?

Come è strutturato il percorso formativo?<br>
Da quanti consi E' composto il percorso Formativo?<br>
Il percorso è composto da un numero variabile di video pillole,<br>
1 corso per ogni livello di padronanza (base, intermedio,<br>
ava DOTTE C DET CREATE ARECT PORT CORRECT CONTRACT CONTRACT CONTRACT CONTRACT CONTRACT CONTRACT CONTRACT CONTRACT UNIT (PERCORSO FORMATIVO?<br>
Il percorso è composto da un numero variabile di video pillole,<br>
1 corso per ogni liv avanzati. 1 corso per ogni livello di padronanza (base, intermedio,<br>
avanzato) di ciascuna competenza prevista dal syllabus.<br>
QUALI CORSI POSSO SEGUIRE?<br>
La piattaforma, sulla base del test di assessment, elaborerà il<br>
percorso form avanzato) di ciascuna competenza prevista dal syllabus.<br>
QUALI CORSI POSSO SEGUIRE?<br>
La piattaforma, sulla base del test di assessment, elaborerà il<br>
percorso formativo più idoneo, escludendo i corsi troppo<br>
avanzati.<br>
POS

#### POSSO INTERROMPERE UN CORSO?

formativo.

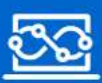

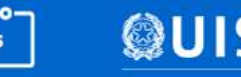

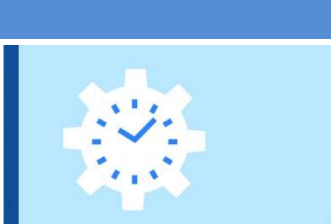

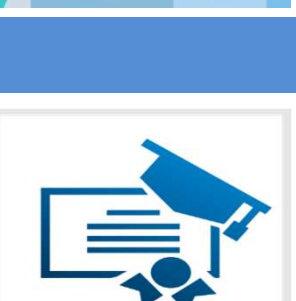

# Accesso al percorso formativo completo

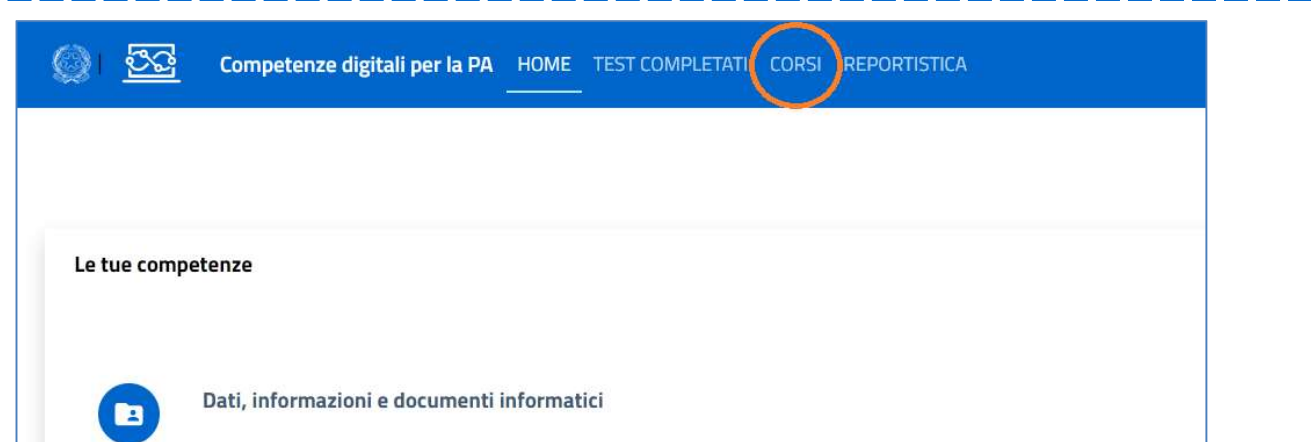

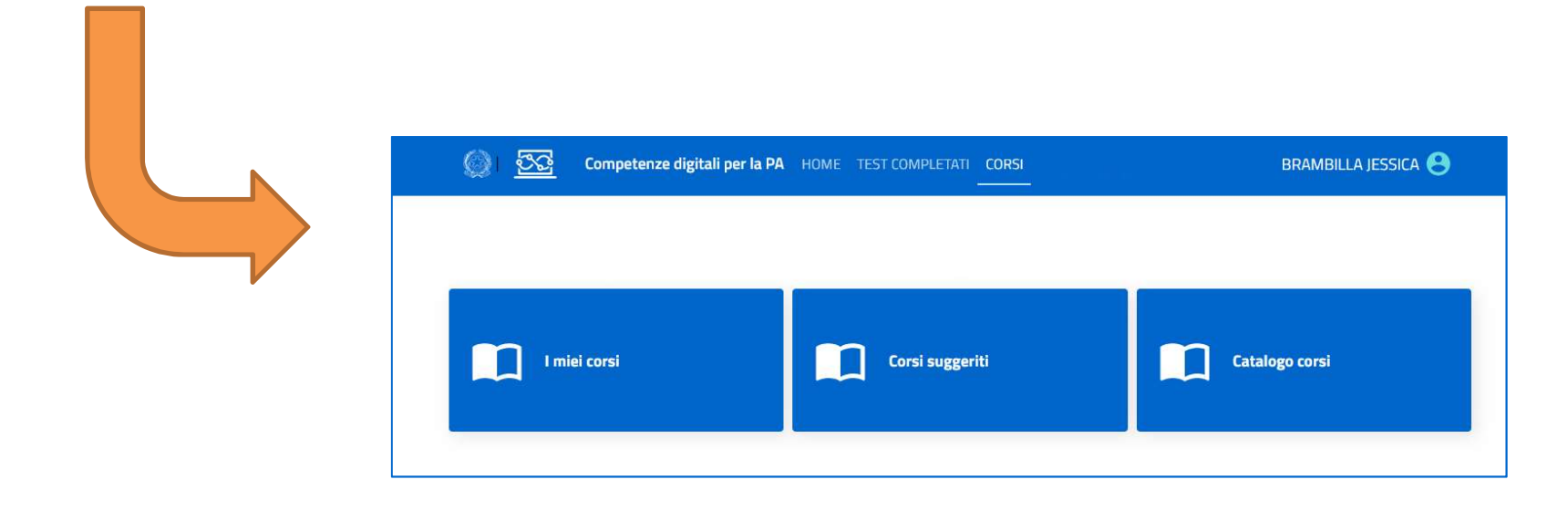

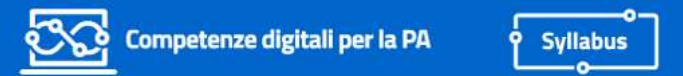

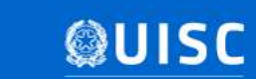

# I miei corsi

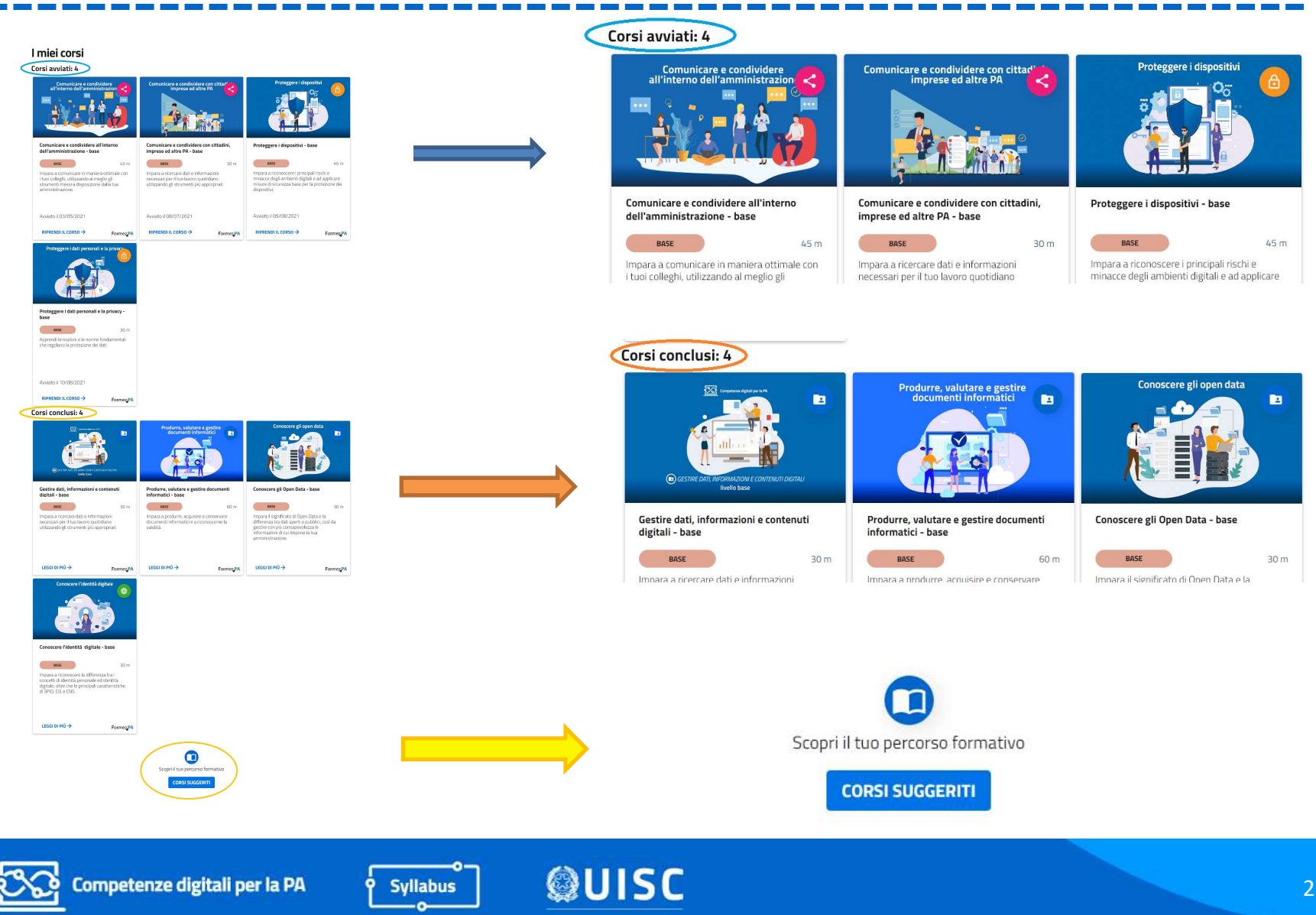

# Corsi suggeriti

#### Corsi suggeriti

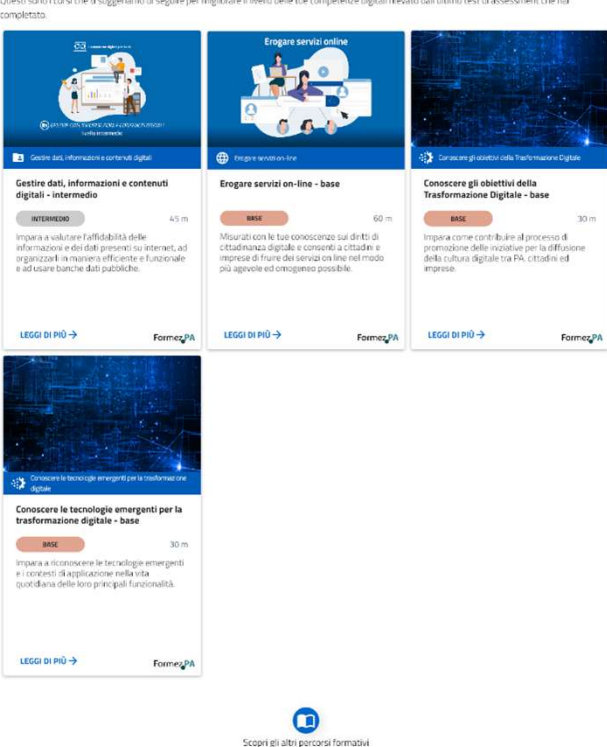

ATALOGO COR

Elenco dei corsi, per ciascuna competenza, individuati automaticamente dal sistema sulla base del risultato dell'ultimo test di Francisco dei corsi, per ciascuna competenza,<br>andividuati automaticamente dal sistema<br>sulla base del risultato dell'ultimo test di<br>assessment completato dal candidato,<br>secondo la regola:<br>Livello assessment + 1 secondo la regola: Elenco dei corsi, per ciascuna competenza,<br>Elenco dei corsi, per ciascuna competenza,<br>individuati automaticamente dal sistema<br>sulla base del risultato dell'ultimo test di<br>assessment completato dal candidato,<br>secondo la reg Material automaticamente dal sistema<br>
A base del risultato dell'ultimo test di<br>
Assessment completato dal candidato,<br>
ASSESSMENT FORMAZIONE<br>
BASE INTERMEDIO Example the definition of the definition of the definition of the term of the completato dal candidato,<br>
a regola:<br>
SSE SSENENT FORMAZIONE<br>
BASE INTERMEDIO

#### Es. Erogare servizi on-line:

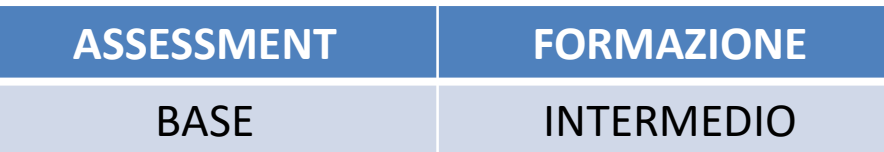

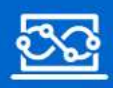

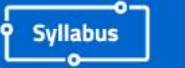

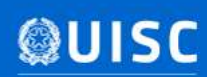

# Accesso diretto al corso suggerito

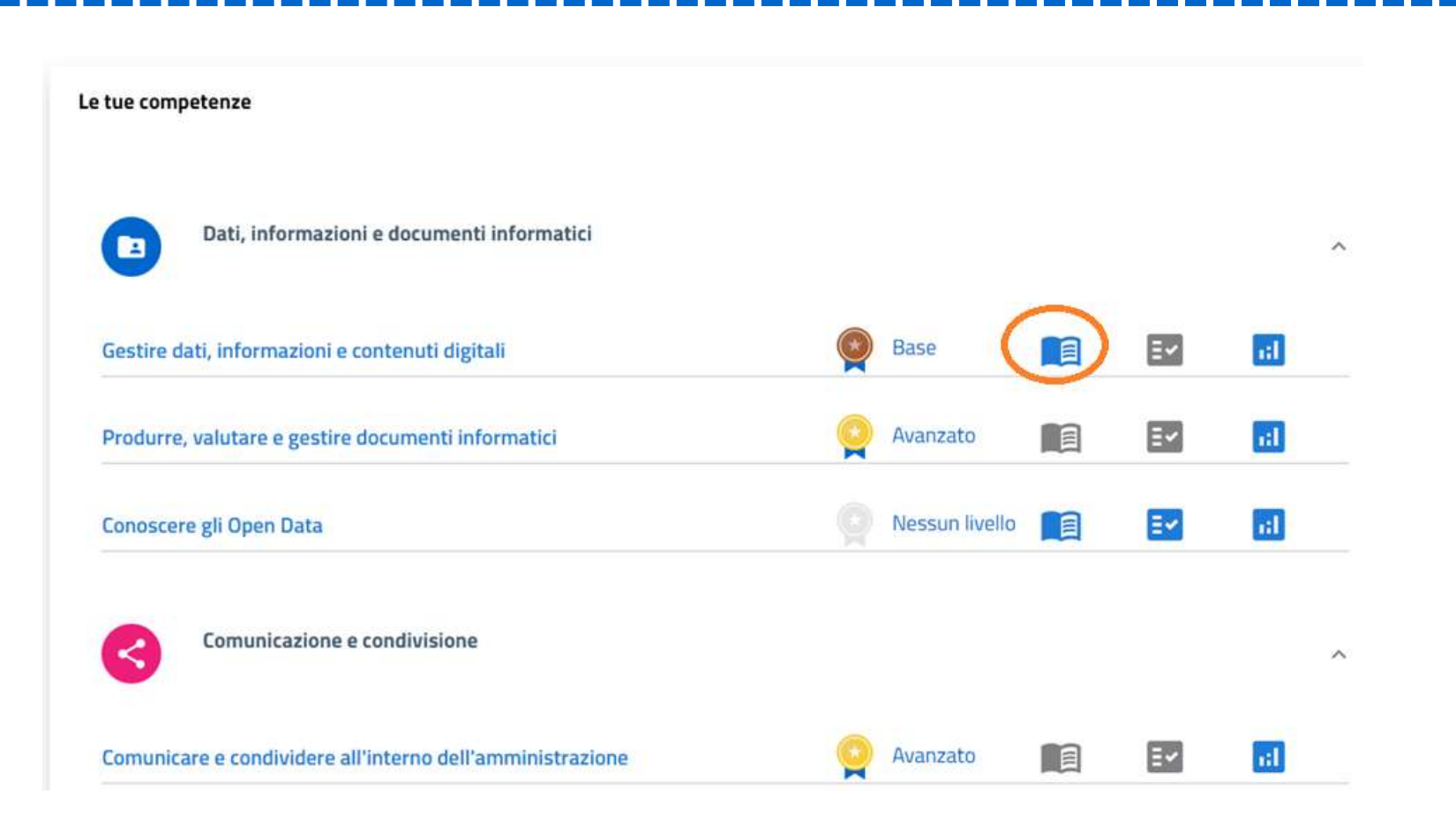

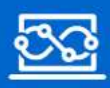

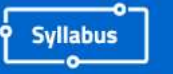

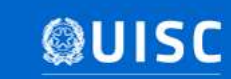

# Come accedo ad un corso? (1/3)

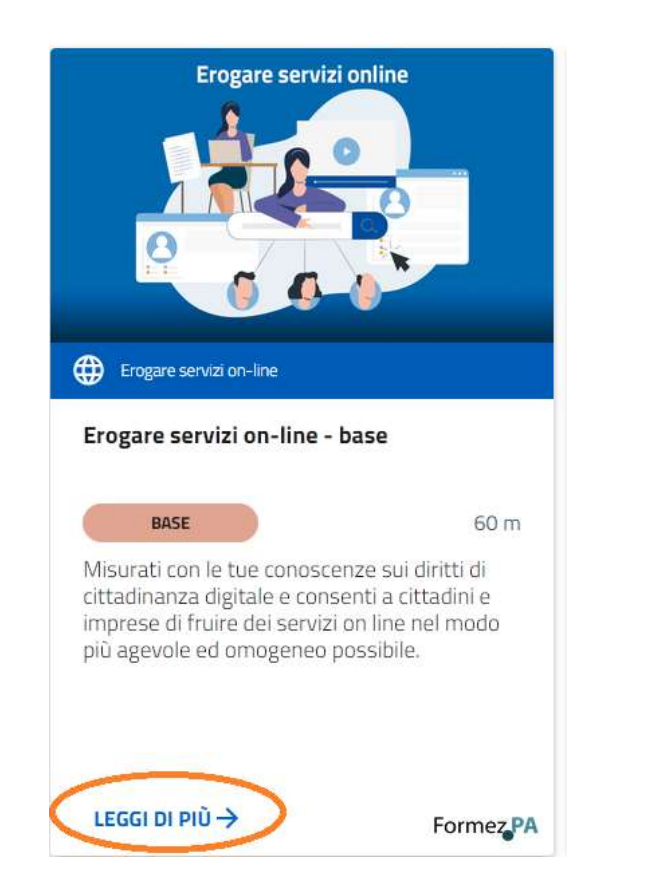

#### Nuovo corso que este corso que este corso già avviato

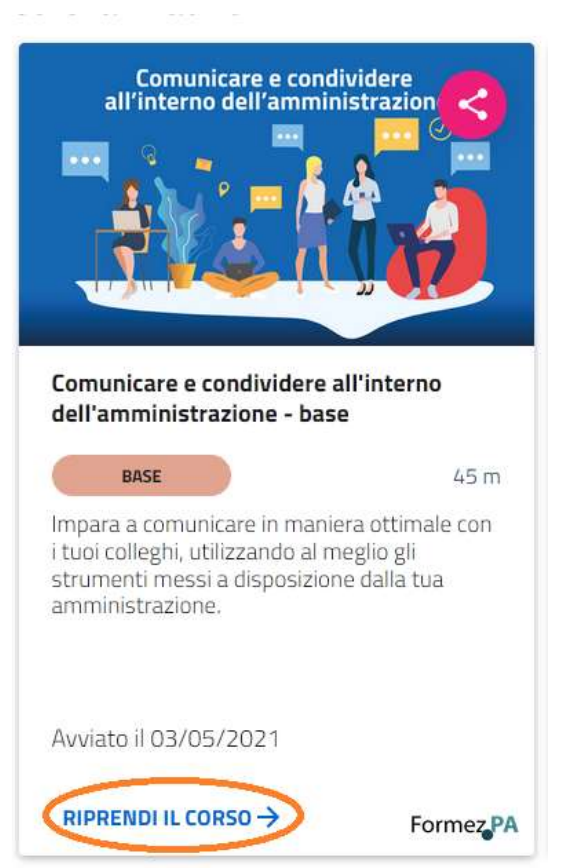

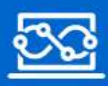

Competenze digitali per la PA

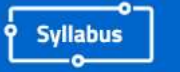

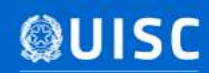

# Come accedo ad un corso? (2/3)

#### Erogare servizi on-line - base

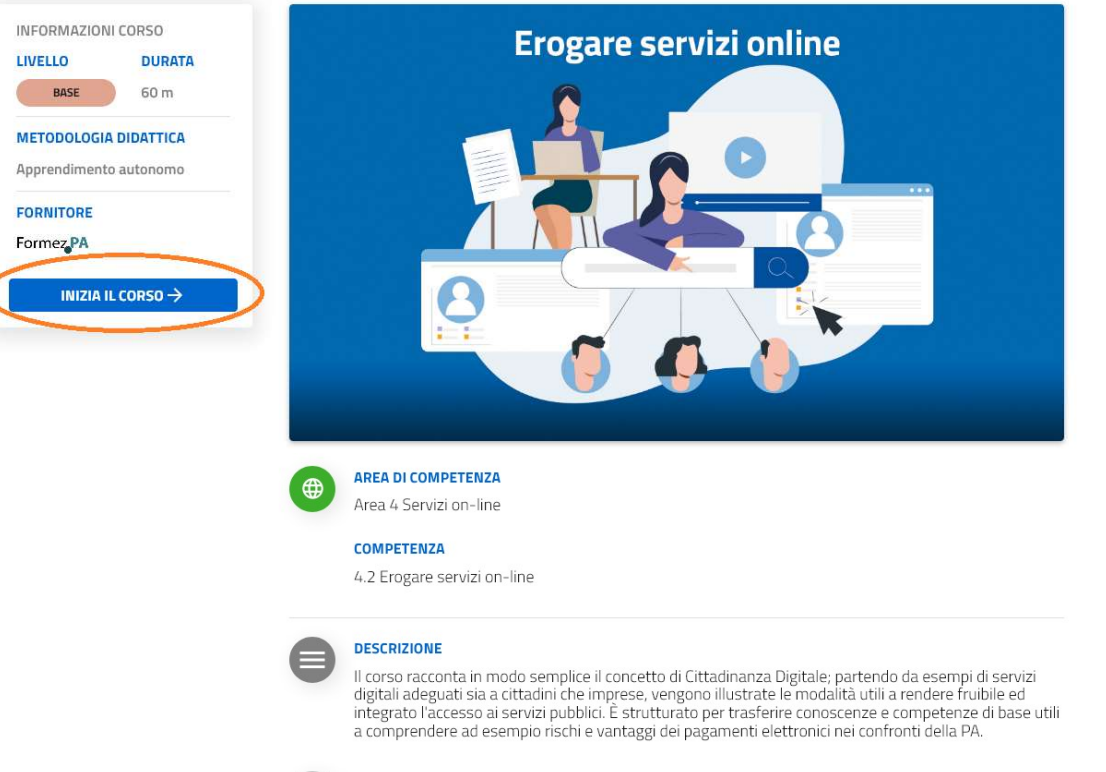

**OBIETTIVI DI APPRENDIMENTO** 

Descrivere il diritto di accesso ai servizi pubblici online come un pieno diritto di cittadini e imprese; llustrare le caratteristiche che rendono i servizi online realmente fruibili, semplici e integrati. Illustrare perché le PA hanno l'obbligo di pubblicare online tutti i moduli e i formulari per l'erogazione dei servizi. Descrivere i requisiti che moduli e formulari devono avere per essere realmente fruibili online. Conoscere principi e obblighi connessi alla fatturazione elettronica, in particolare verso la PA. Illustrare le principali caratteristiche e vantaggi della FatturaPA.

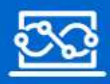

Competenze digitali per la PA

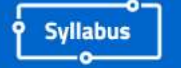

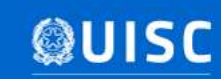

Visualizzazione della scheda di dettaglio corso SOLO per i corsi non ancora avviati.

# Come accedo ad un corso? (3/3)

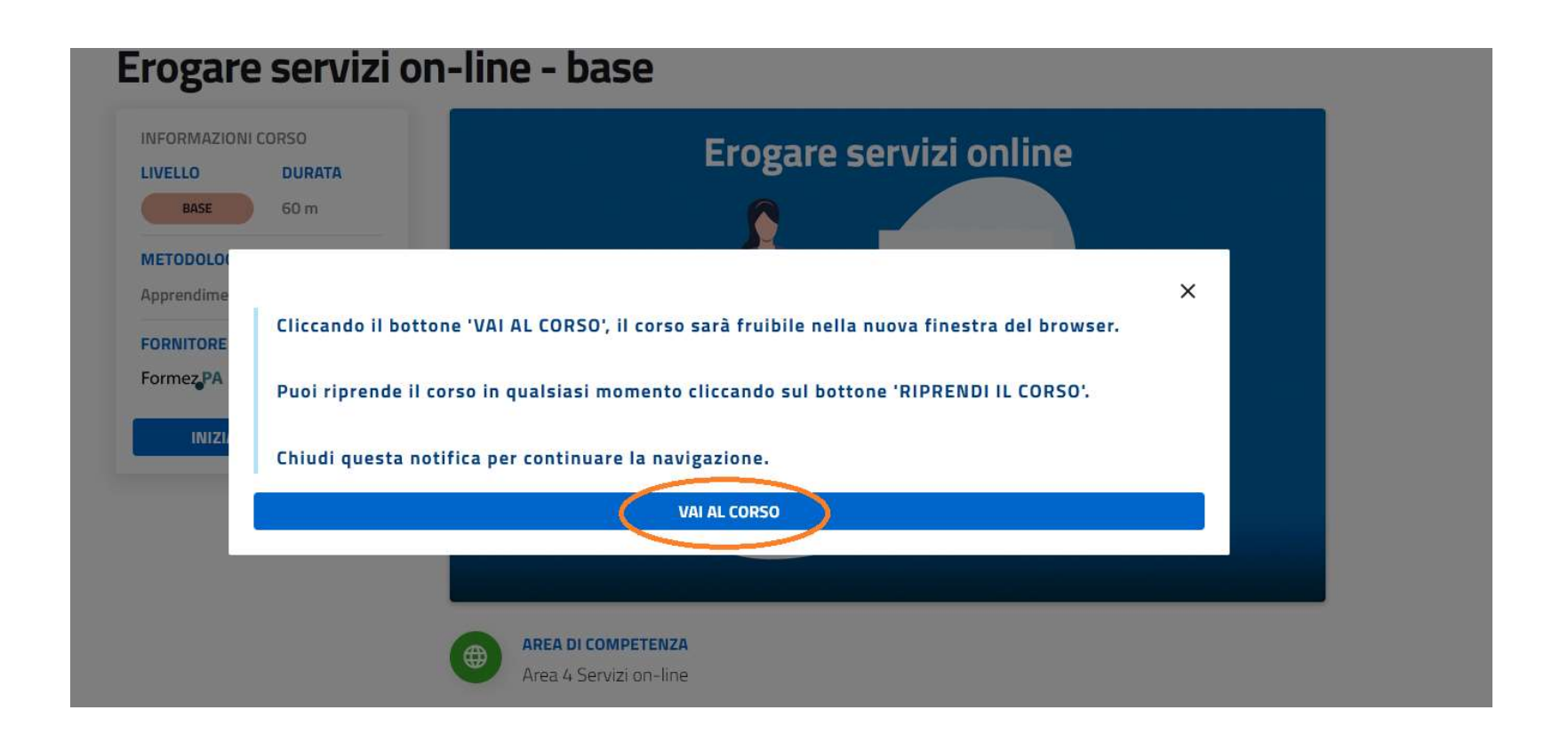

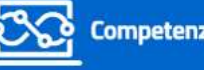

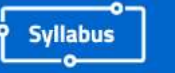

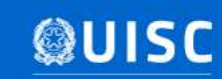

# Pagina dei corsi

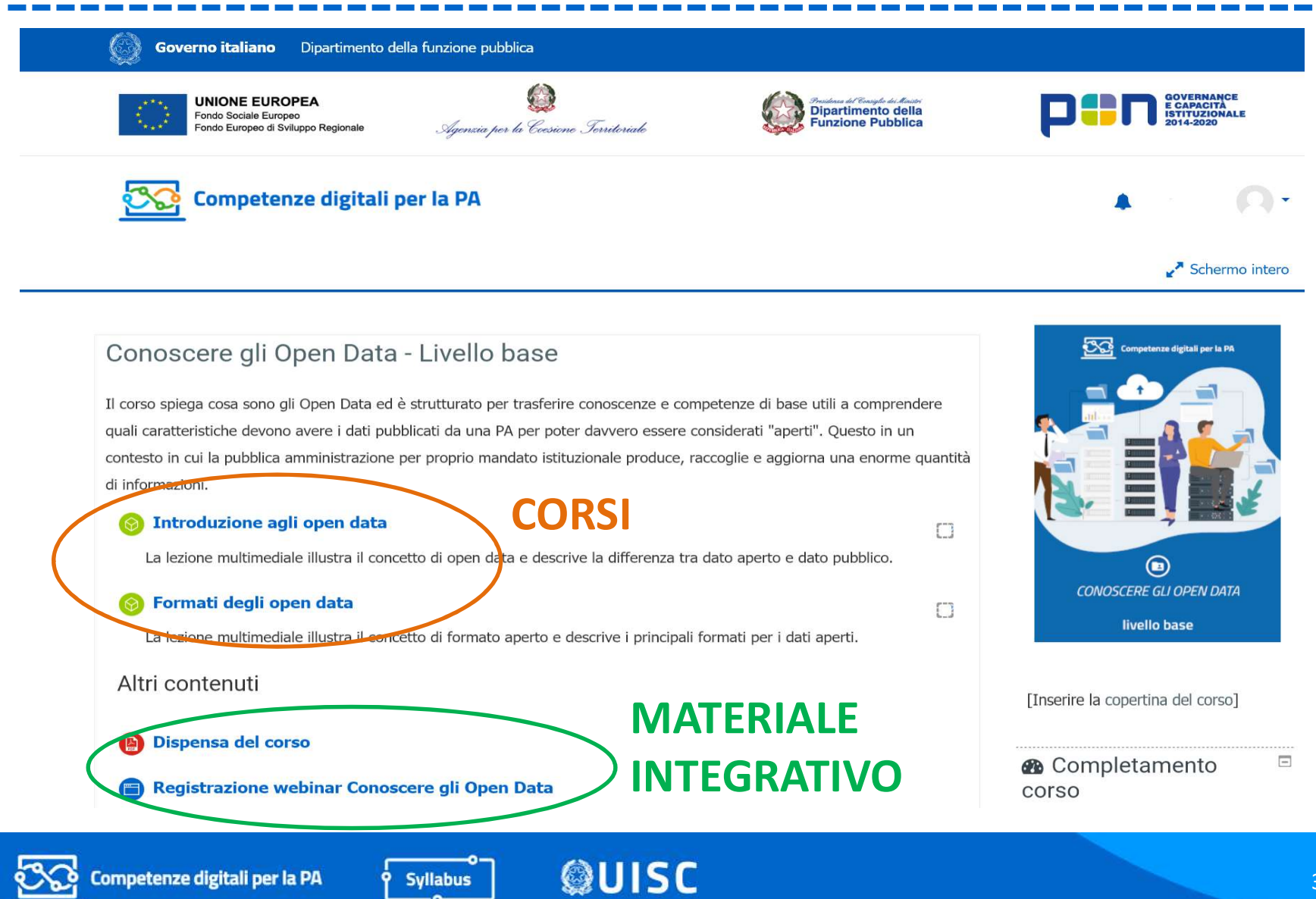

## Avvio del corso

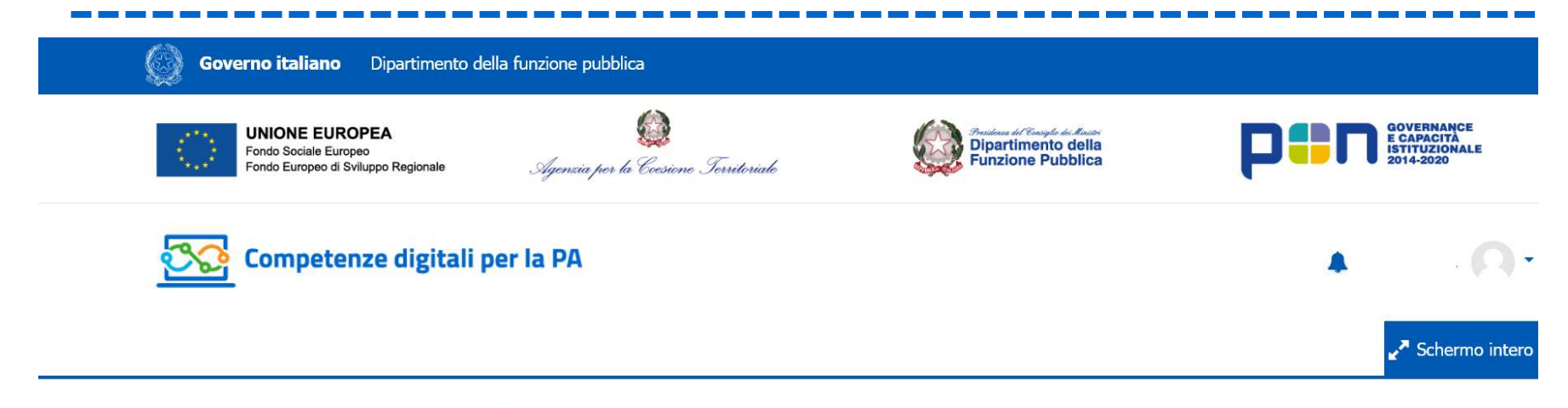

> I miei corsi > Conoscere gli Open Data- Livello base > Conoscere gli Open Data - Livello base > Introduzione agli open data

#### Introduzione agli open data

La lezione multimediale illustra il concetto di open data e descrive la differenza tra dato aperto e dato pubblico.

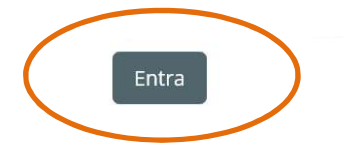

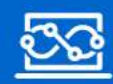

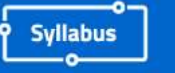

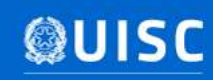

# Dettagli del corso 1/4

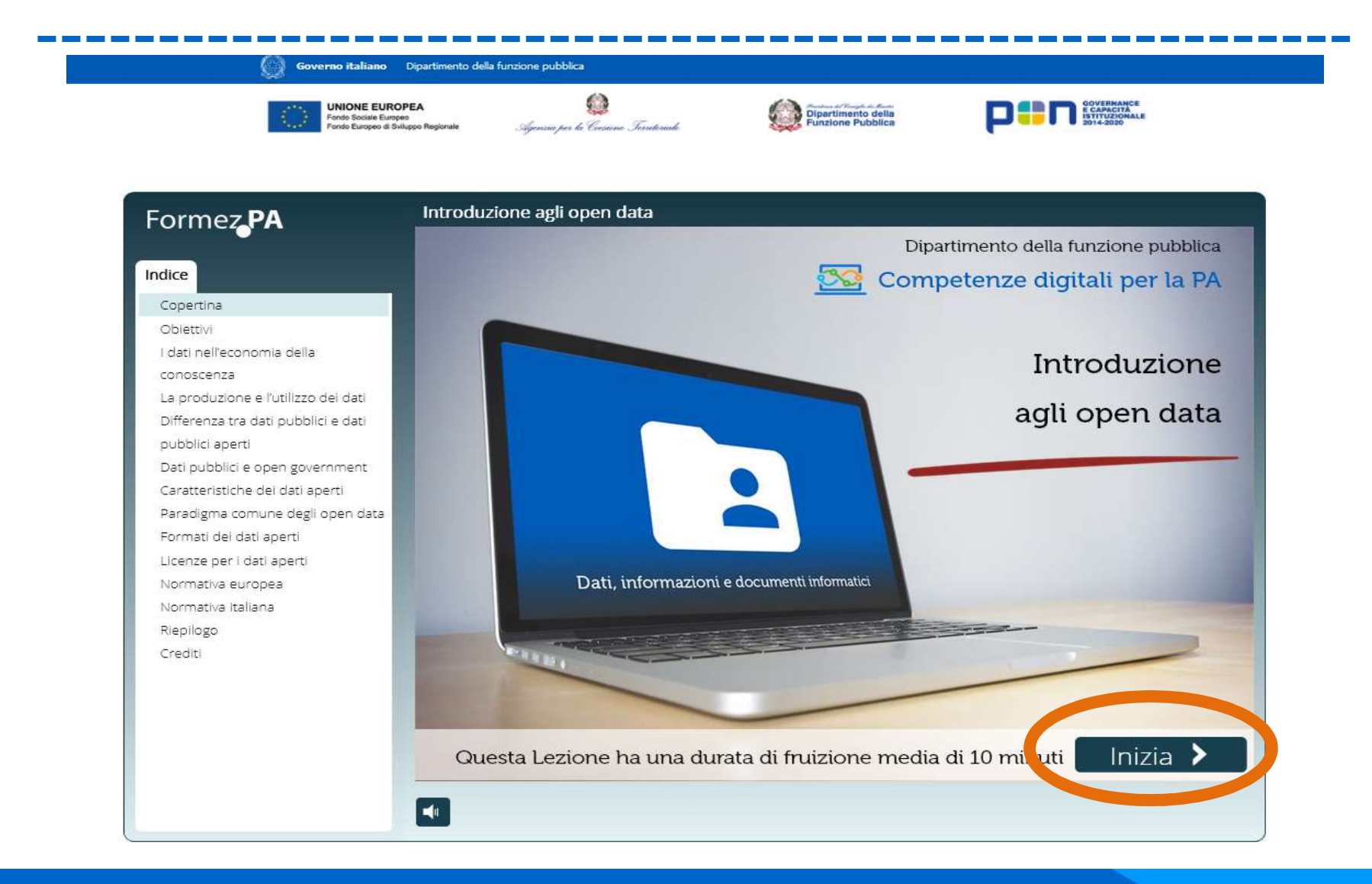

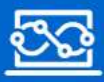

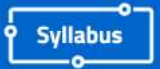

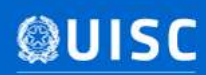

# Dettagli del corso 2/4

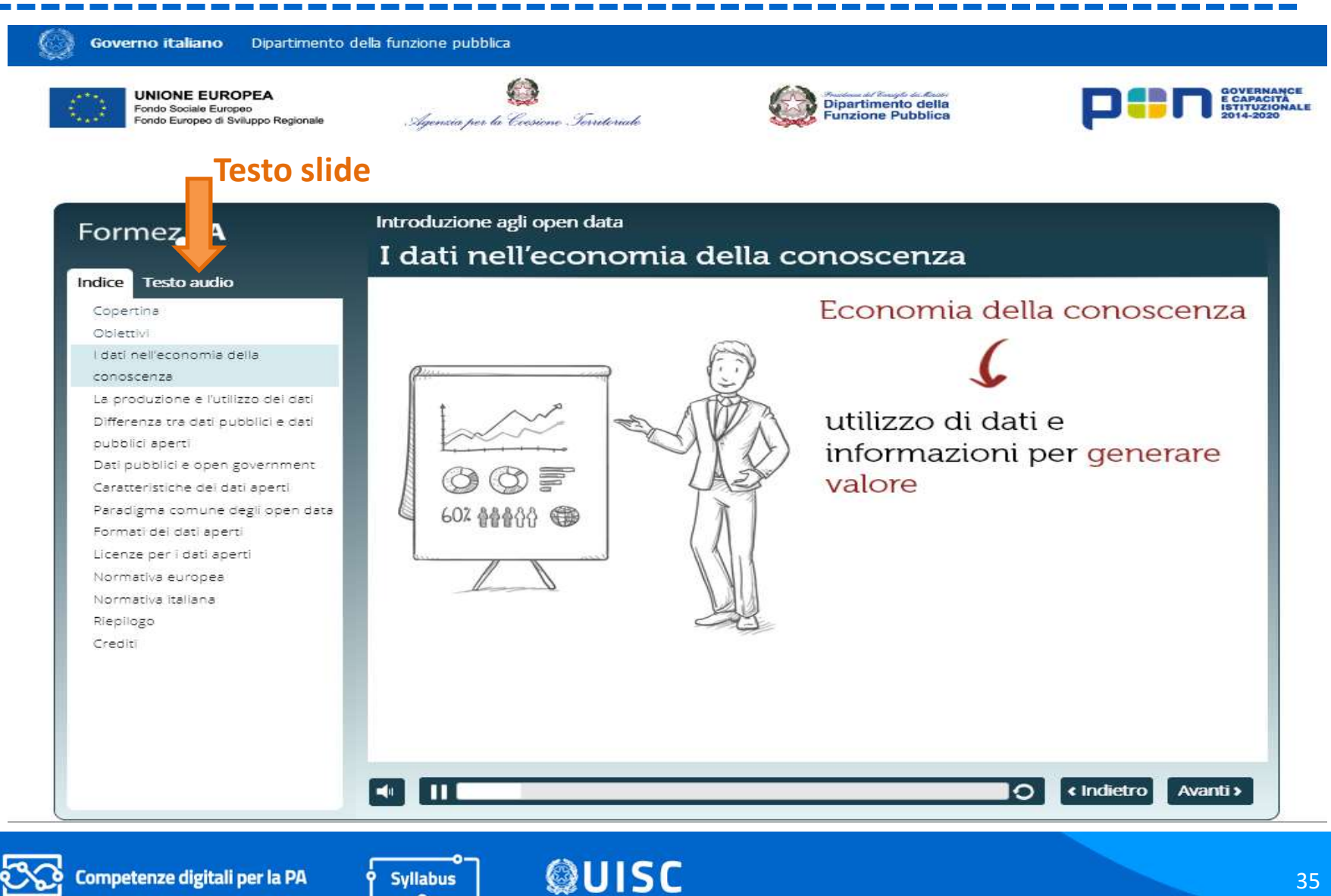

# Dettagli del corso 3/4 - Quiz

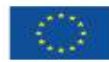

**UNIONE EUROPEA** Fondo Sociale Europeo Fondo Europeo di Sviluppo Regionale

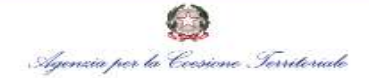

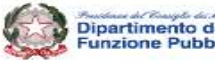

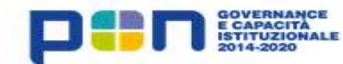

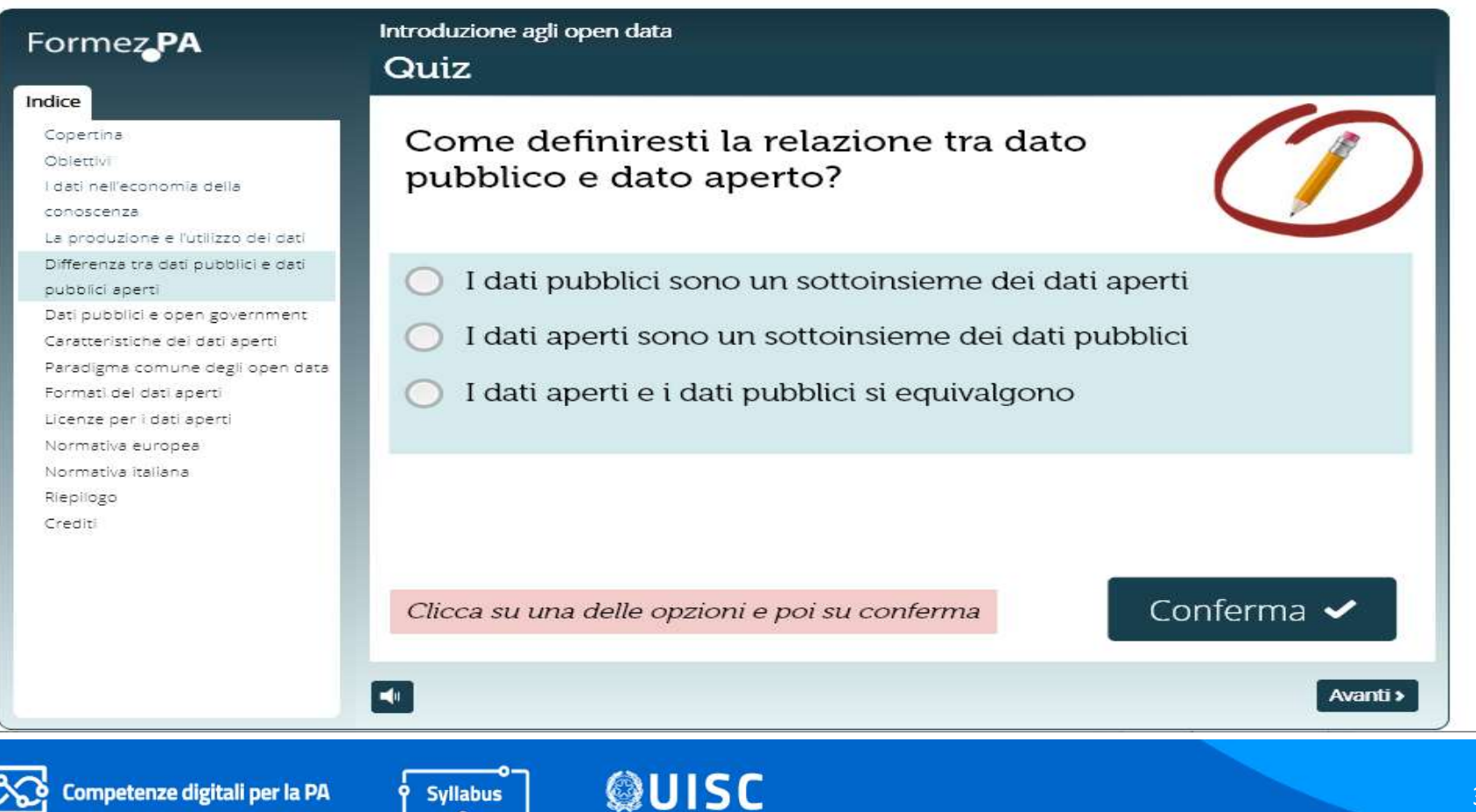

# Dettagli del corso 4/4 - Approfondimenti

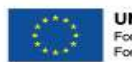

**UNIONE EUROPEA** Fondo Sociale Europeo Fondo Furoneo di Sviluppo Regionale

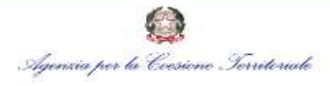

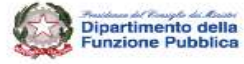

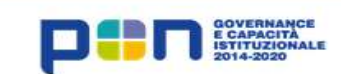

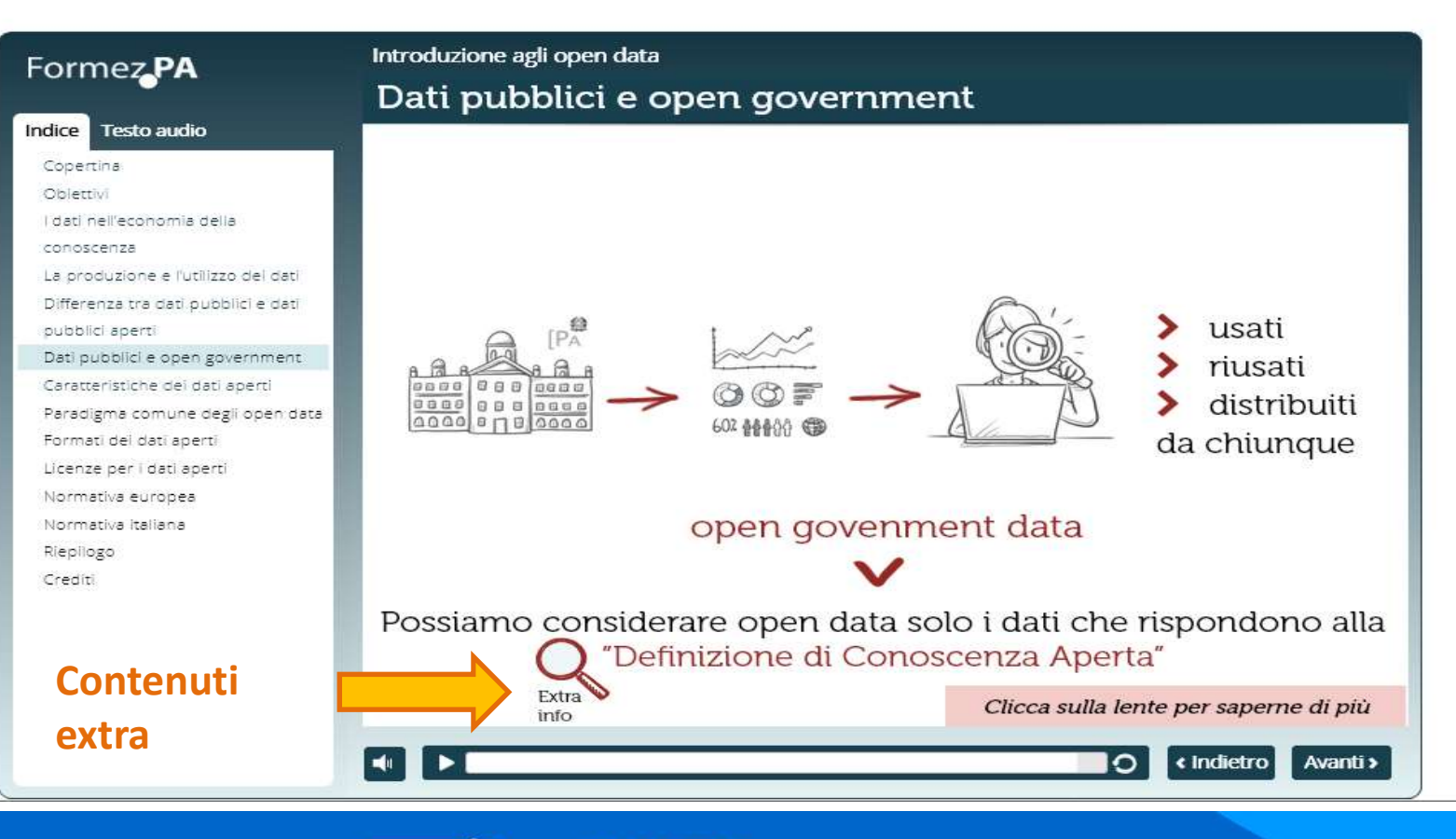

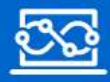

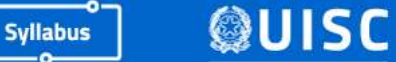

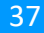

# Chiudere il corso

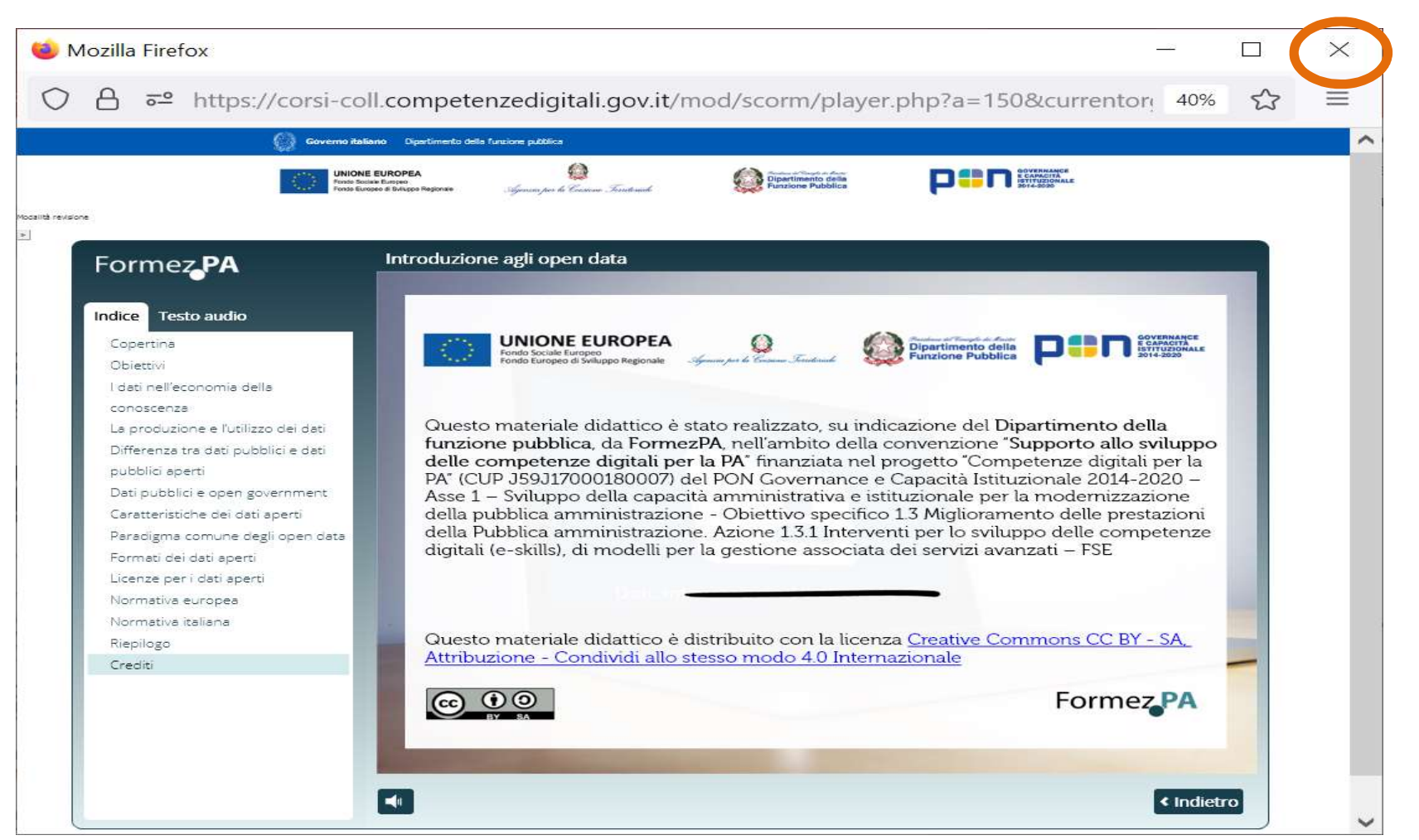

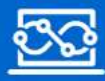

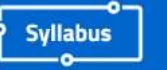

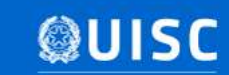

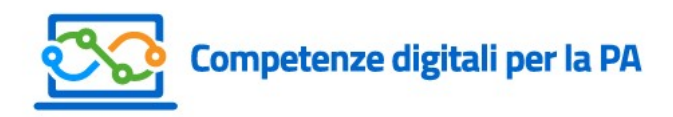

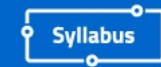

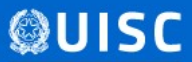

### La verifica post-formazione

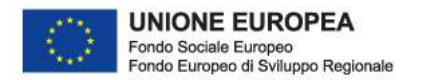

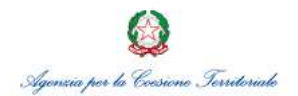

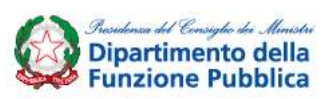

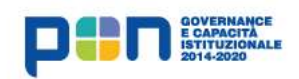

# Come è strutturato il test post-formazione?

#### DA QUANTE DOMANDE E' COMPOSTO IL TEST DI AUTOVERIFICA?

Come è strutturato il test post-formazione?<br>
DA QUANTE DOMANDE E' COMPOSTO IL TEST DI AUTOVERIFICA?<br>
Il test è composto da un numero variabile di domande a scelta<br>
multipla, non superiore alle 20, relativo esclusivamente a Come è strutturato il test post-formazione?<br>
DA QUANTE DOMANDE E' COMPOSTO IL TEST DI AUTOVERIFICA?<br>
Il test è composto da un numero variabile di domande a scelta<br>
multipla, non superiore alle 20, relativo esclusivamente a Come è strutturato il test post-formazione?<br>
Come è strutturato il test post-formazione?<br>
DA QUANTE DOMANDE E' COMPOSTO IL TEST DI AUTOVERIFICA?<br>
Il test è composto da un numero variabile di domande a scelta<br>
multipla, non DOTTIC C SET QUEGH QUO TREST DI AUTOVERIFICA?<br>
Il test è composto da un numero variabile di domande a scelta<br>
multipla, non superiore alle 20, relativo esclusivamente alla<br>
competenza e al livello di ciascun corso completa

#### QUANTO TEMPO SI HA PER RISPONDERE AD UNA DOMANDA?

#### QUANDO SI CONSEGUE IL LIVELLO SUCCESSIVO?

manupia, non superiore ane 20, relativo essensivamente ana<br>competenza e al livello di ciascun corso completato.<br>QUANTO TEMPO SI HA PER RISPONDERE AD UNA DOMANDA?<br>Il tempo massimo per ogni domanda è di 60 secondi.<br>QUANDO SI

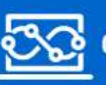

Competenze digitali per la PA

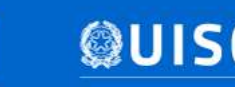

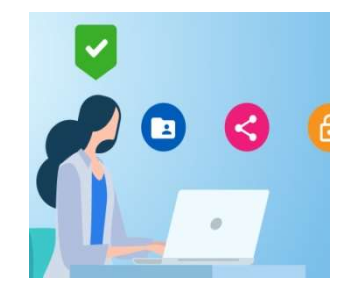

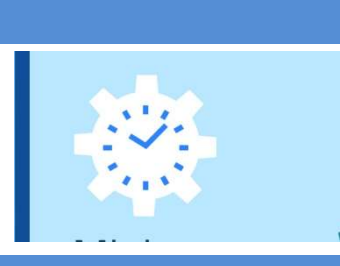

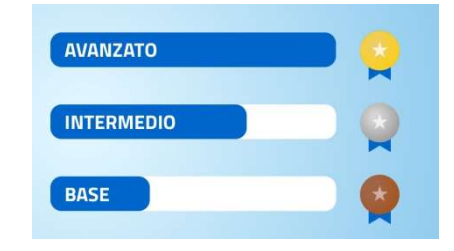

# Come si accede al test post-formazione?

Come si accede al test post-formazione?<br>Per ogni competenza elencata nella Home, il pulsante di accesso al test verrà<br>abilitato <u>solo se</u> il corrispondente corso è stato completato. Come si accede al test post-formazione?<br>
Fer ogni competenza elencata nella Home, il pulsante di accesso al test verrà<br>
abilitato <u>solo se</u> il corrispondente corso è stato completato .<br> **Comunicazione e condivisione** 

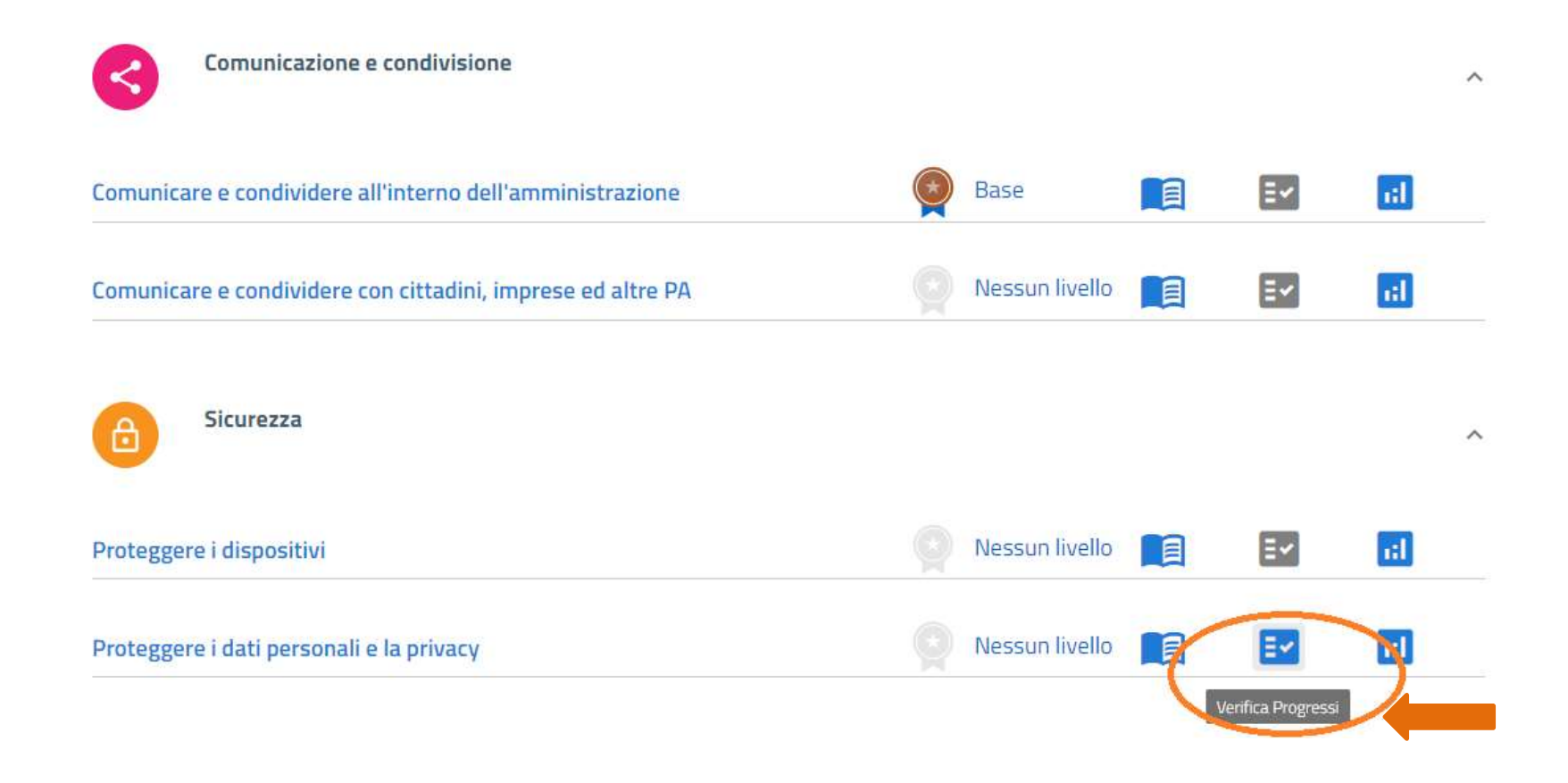

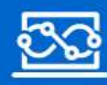

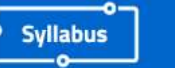

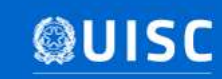

# Accesso al test post-formazione Prima di ogni esecuzione il sistema illustra: - le istruzioni e la logica seguita dal test;

- 
- 

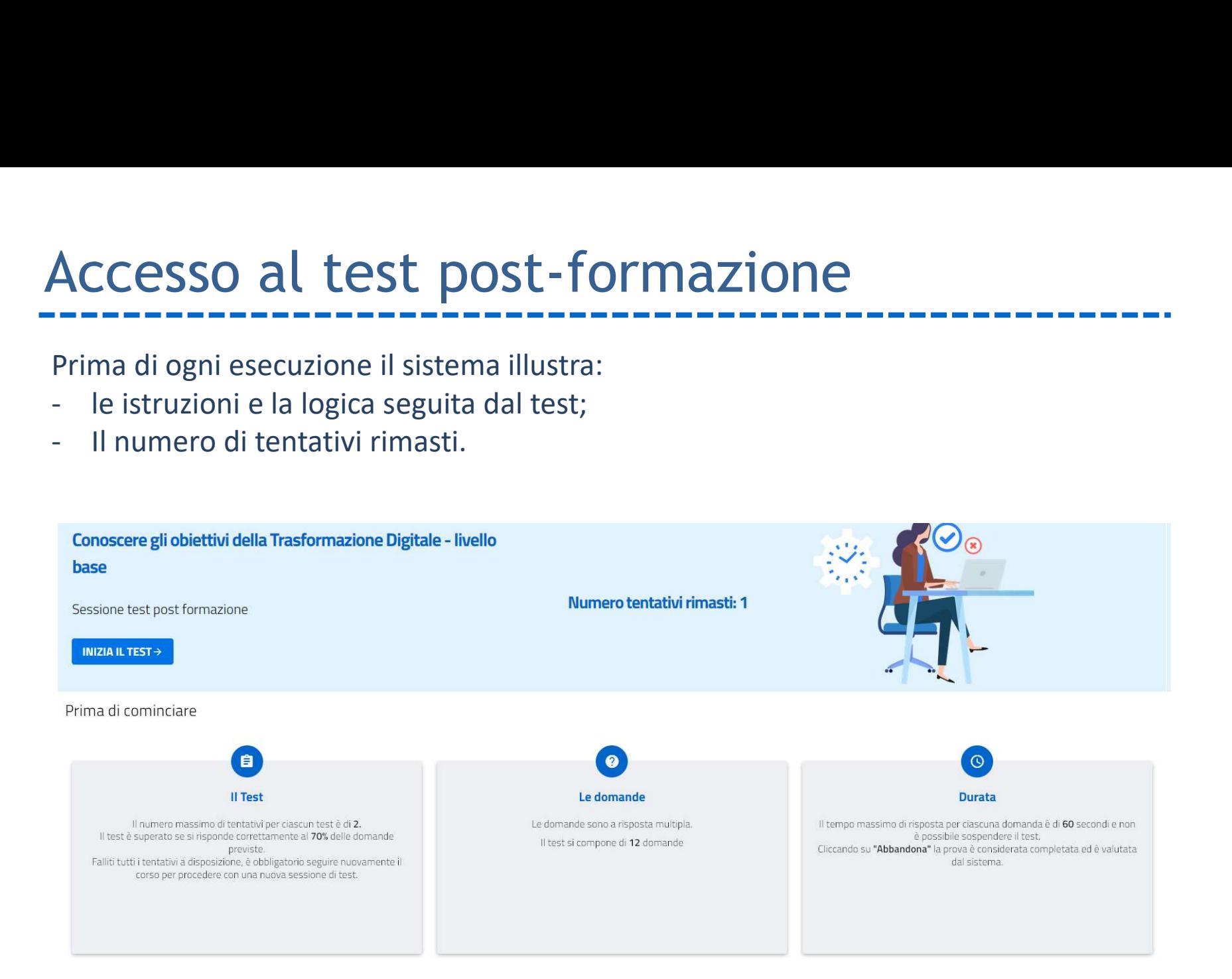

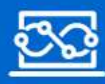

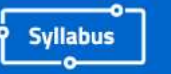

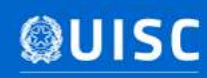

# Tipologia delle domande del test

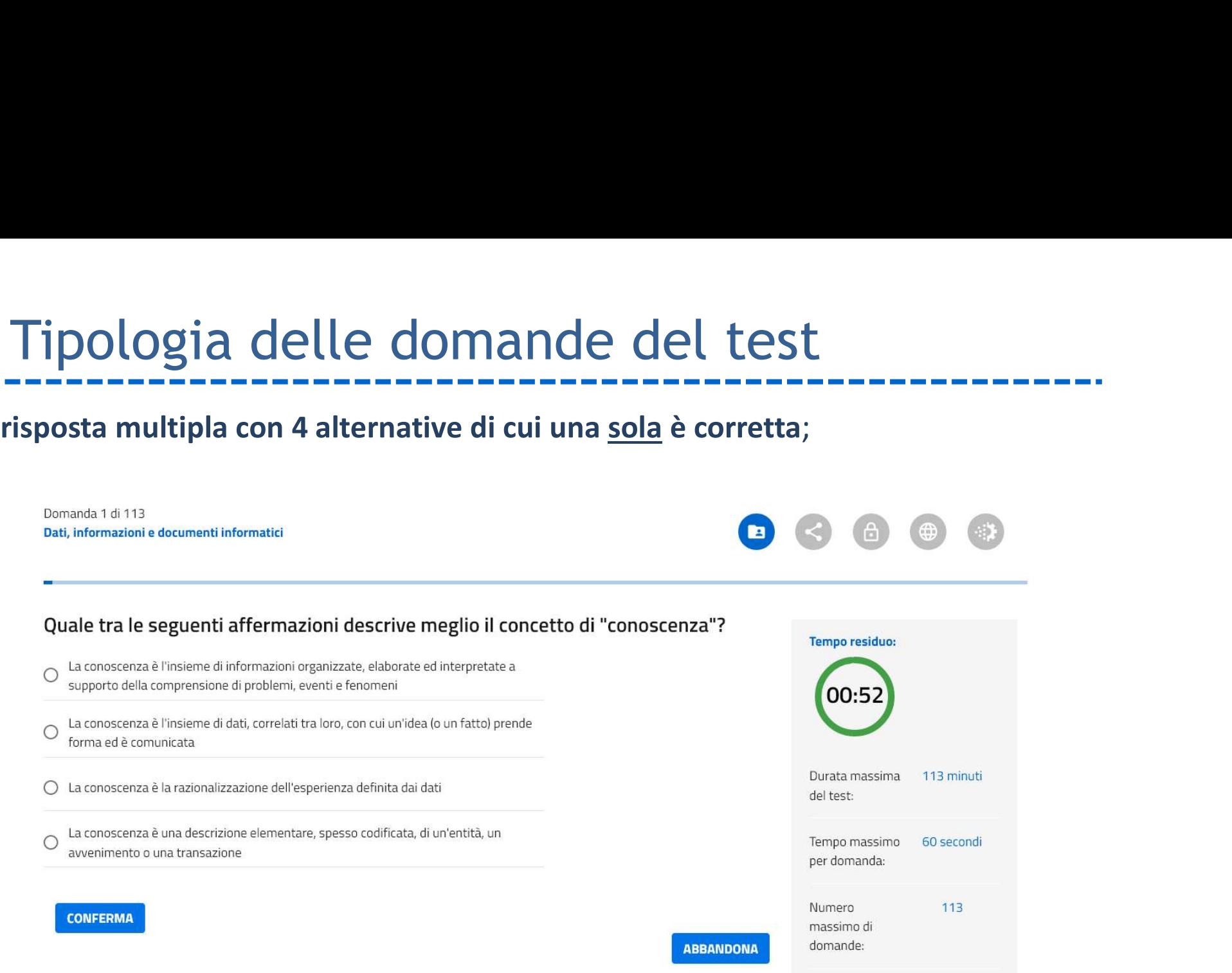

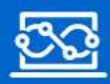

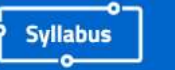

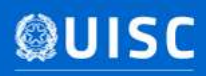

# Altre informazioni sul test post-formazione Il test NON può essere sospeso.

#### E' POSSIBILE SOSPENDERE IL TEST?

#### QUANTE VOLTE E' POSSIBILE RIPETERE IL TEST?

E' possibile ripetere il test al massimo 3 volte. Qualora tutti i tentativi avessero esito negativo, è obbligatorio frequentare nuovamente il corso e solo al suo completamento sarà possibile effettuare una nuova sessione di tentativi.

#### E' POSSIBILE ABBANDONARE IL TEST?

Il test può essere abbandonato, ma:

- 1) verrà conteggiato come tentativo completato;
- 2) l'esito assegnato di default al tentativo è: non superato.

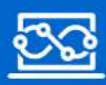

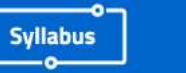

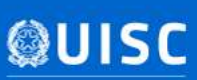

# I risultati del test (1/3) 1) La medaglia risulta non conseguita; 1 **risultati del test (1/3)**<br>
2006 A SUCCEDE QUANDO NON SI SUPERA UN TENTATIVO?<br>
2) La medaglia risulta non conseguita;<br>
2) Viene indicato il numero di tentativi residui sul totale previsto<br>
3) L'utente può scegliere tra:<br> 1 **risultati del test (1/3)**<br>
Santa sucception and **supplementation**<br>
3) La medaglia risulta non conseguita;<br>
3) Viene indicato il numero di tentativi residui sul totale previsto<br>
3) L'utente può scegliere tra:<br>
a) Seguire

#### COSA SUCCEDE QUANDO NON SI SUPERA UN TENTATIVO?

- 
- 
- -
	-
- 

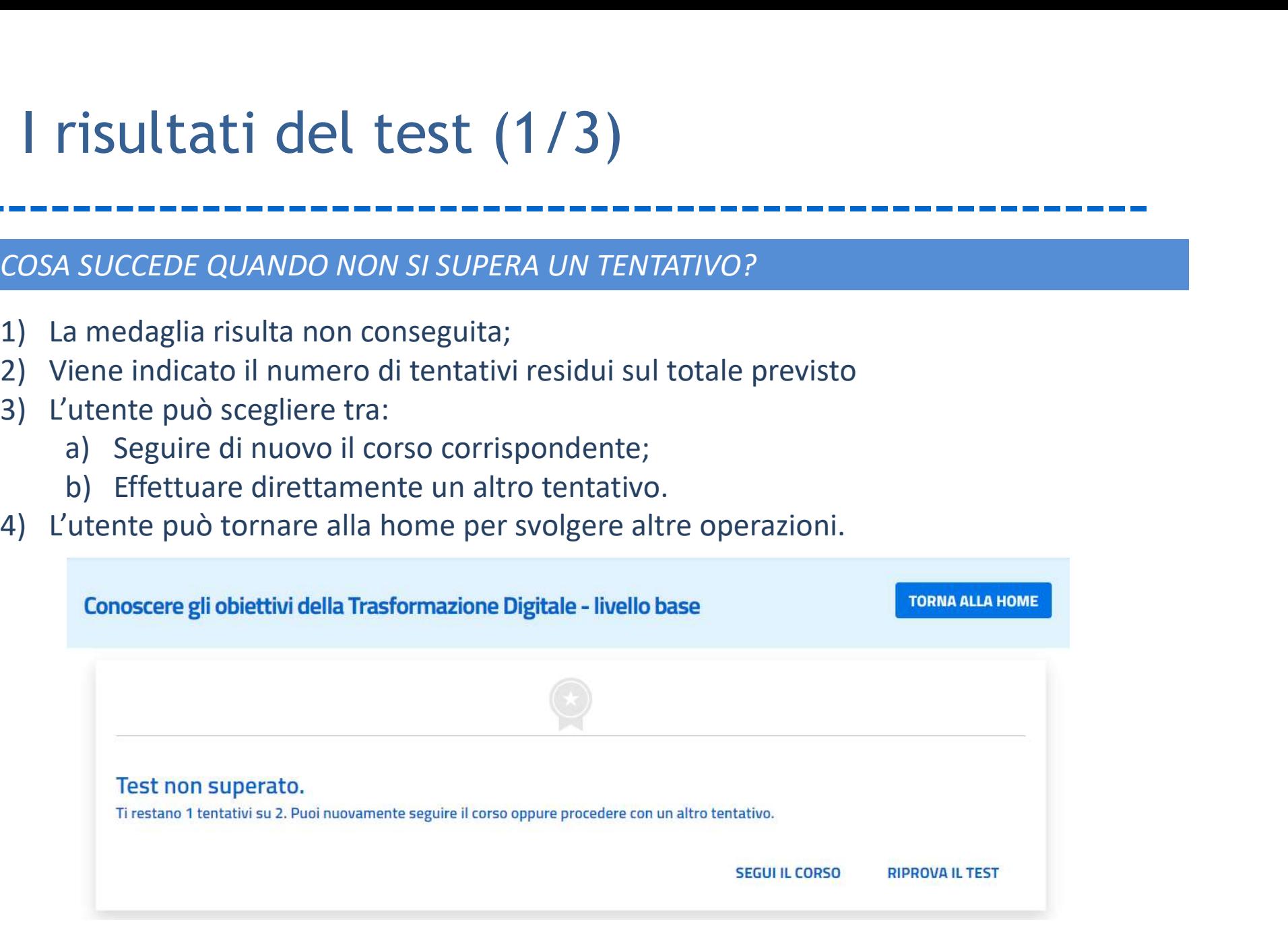

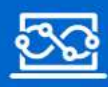

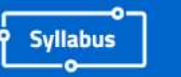

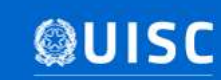

# I risultati del test (2/3)

#### COSA SUCCEDE QUANDO SI SUPERA UN TENTATIVO?

- 
- 1) **Individual risulta conseguita con il conseguita conseguita conseguita conseguita conseguita conseguita conseguita conseguita conseguita conseguita conseguita con il corrispondente livello;<br>
2) È possibile scaricare dir** 1 **risultati del test (2/3)**<br>
2006 A SUCCEDE QUANDO SI SUPERA UN TENTATIVO?<br>
2) La medaglia risulta conseguita con il corrispondente livello;<br>
2) È possibile scaricare direttamente l'attestato di conseguimento livello clic **PULSANT AND AND AND AND AND AN ANTIFICATE OF A SUCCEDE QUANDO SI SUPERA UN TENTATIVO?**<br>La medaglia risulta conseguita con il corrispondente livello;<br>È possibile scaricare direttamente l'attestato di conseguimento livello successive); 1 **risultati del test (2/3)**<br>
COSA SUCCEDE QUANDO SI SUPERA UN TENTATIVO?<br>
3) La medaglia risulta conseguita con il corrispondente livello;<br>
2) È possibile scaricare direttamente l'attestato di conseguimento livello clicca
- 

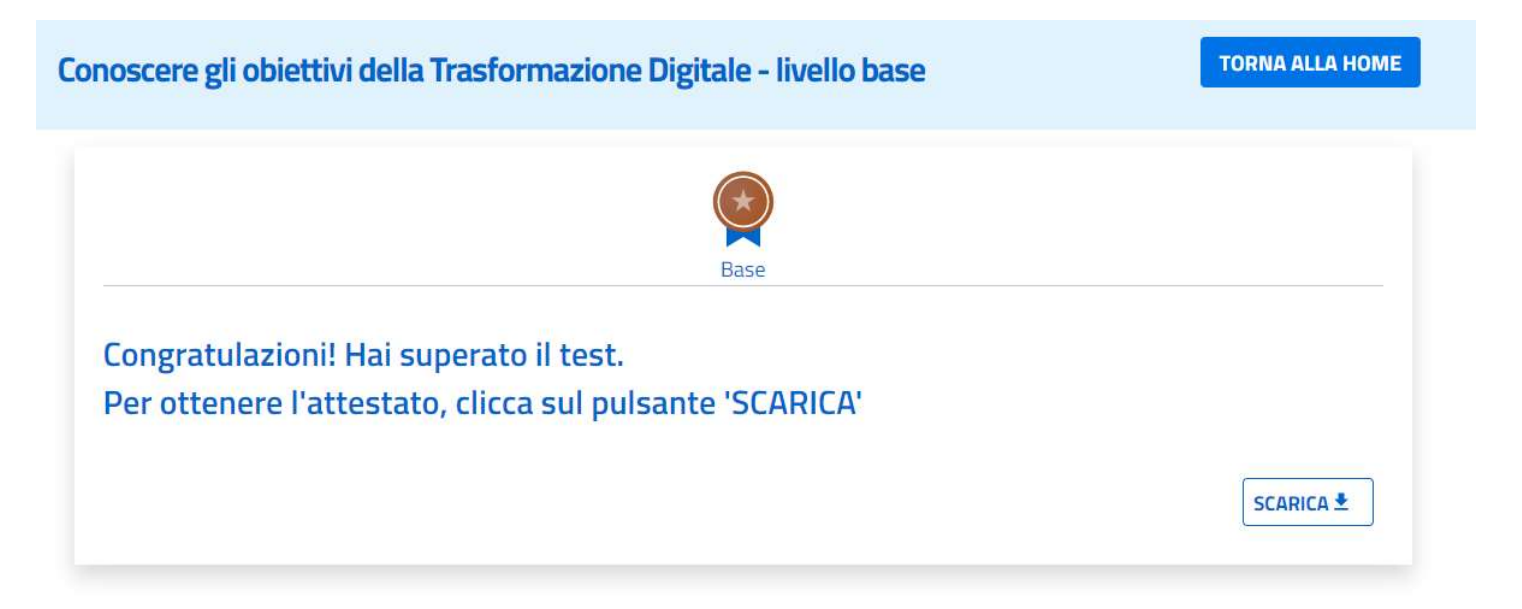

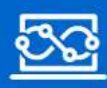

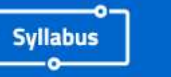

# I risultati del test (3/3)

#### DOVE E' POSSIBILE CONSULTARE I RISULTATI DEI TEST EFFETTUATI?

I risultati di tutti i test completati sono presenti nella pagina raggiungibile cliccando la **Visultati del test (3/3)<br>
voce di menù ''Test consultante i risultati del test effectivati<br>
voce di menù ''Test completati''.<br>
La pagina ospita 2 sezioni:<br>
1) ''Test Competenze iniziali'': vengono riportati tutti i test d** 

- 1) **| FISULTATI COMPETE COMPETE COMPETE IN THE COMPETE IN THE COMPETE IN THE COMPETE IN THE COMPETE IN THE COMPETE<br>
1)** Insultati di tutti i test completati<sup>or</sup>.<br>
1) "Test Competenze iniziali": vengono riportati tutti i te
- risultati del test (3/3)<br>
Curre de possibile consultante i risultati dei tres effettuati?<br>
Ultati di tutti i test completati sono presenti nella pagina raggiungibile cliccando la<br>
e di menù "Test completati".<br>
"Test compet 2) ''Test progressi'': elenco di tutte le verifiche post-formazione effettuate con Possibilità di tutti i test completati sono presenti nella pagina raggiungibile cliccando la<br>
e di menù "Test completati".<br>
"Test Competenze iniziali": vengono riportati tutti i test di assessment effettuati di<br>
cui è poss The Consequence is a possibile consecution of the list of the rest of the different and the different diate and magina copital of the completation of "Test Competenze iniziali": vengono riportati tutti i test di assessment successo. voce di menù "Test completati".<br>
La pagina ospita 2 sezioni:<br>
1) "Test Competenze iniziali": vengono riportati tutti i test di assessment effettuati di<br>
cui è possibile visionare il dettaglio cliccando su "RISULTATO";<br>
2) La pagina ospita 2 sezioni:<br>
1) "Test Competenze iniziali": vengono riportati tutti i test di assessment effettuati di<br>
cui è possibile visionare il dettaglio cliccando su "RISULTATO";<br>
2) "Test progressi": elenco di tutte amministrazione dal Dipartimento solo in forma anonima e aggregata.<br>
amministrazione dal Dipartimento solo in formazione effettuate con<br>
possibilità di filtrare per area di competenza, competenza, esito.<br>
È possibile scari

#### CHI PUO' ACCEDERE AI RISULTATI DEI TEST?

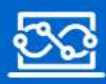

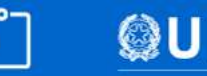

# Elenco test effettuati

#### Test competenze iniziali

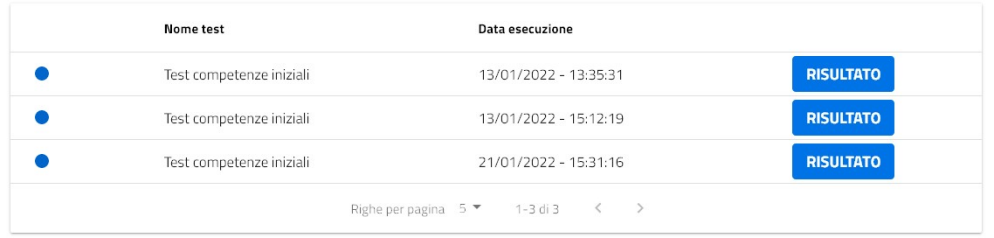

#### Test progressi

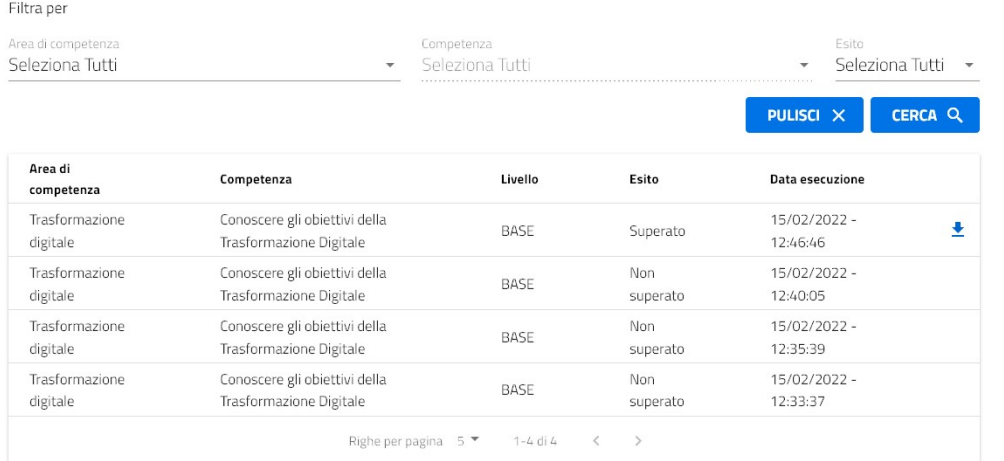

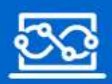

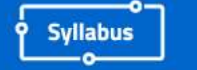

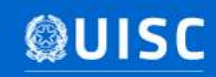

# Diagramma dei progressi

Diagramma dei progressi<br>
Per ogni competenza elencata nella Home, il pulsante "visualizza progressi" è<br>
Per ogni competenza elencata nella Home, il pulsante "visualizza progressi" è<br>
3) "competenze iniziali": livello inizi **Diagramma dei progressi**<br>Per ogni competenza elencata nella Home, il pulsante "visualizza progressi" è<br>sempre attivo e mostra tutti i test completati ed i relativi livelli conseguiti:<br>1) "competenze iniziali": livello ini

- 1) "competenze iniziali": livello iniziale ottenuto con l'assessment<sub>indicazione</sub> del conseguimento
- 

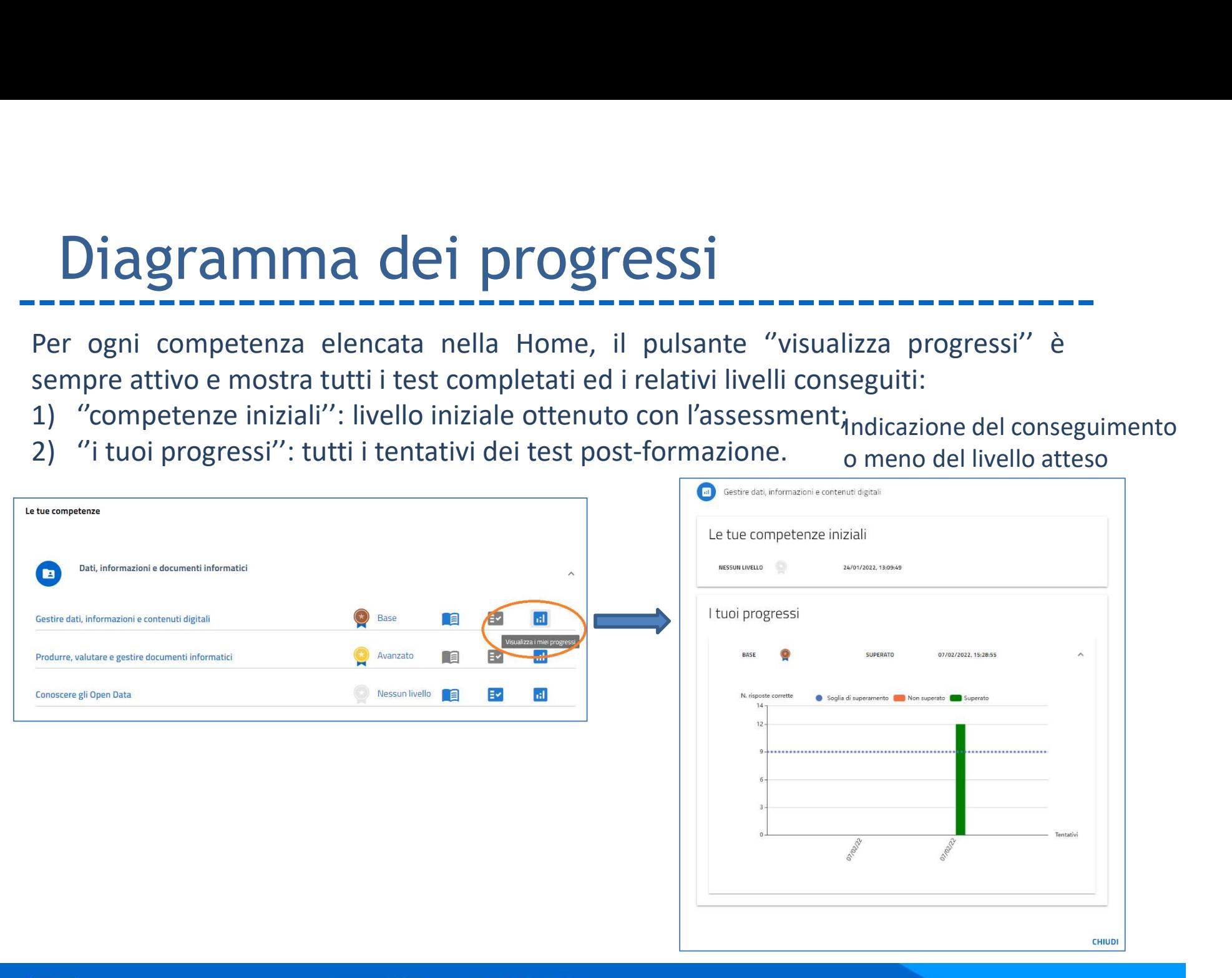

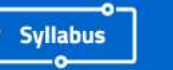

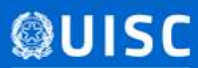

o meno del livello atteso

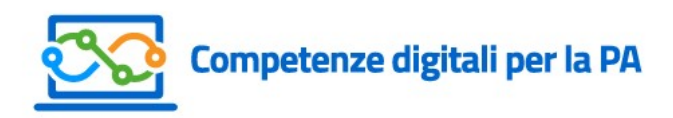

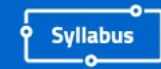

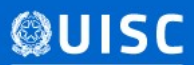

### Assistenza agli utenti

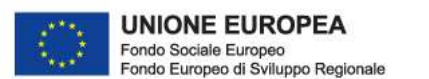

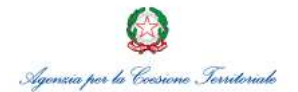

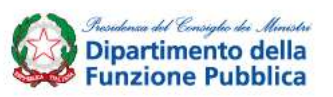

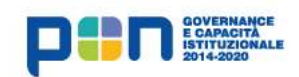

# Il sistema delle FAQ

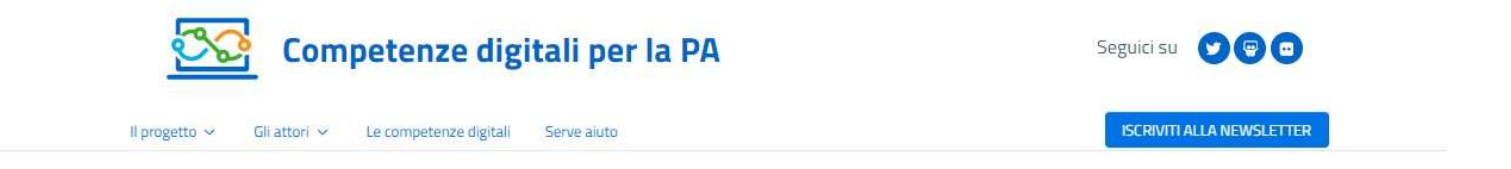

Home / Serve aiuto

#### FAQ - Domande frequenti

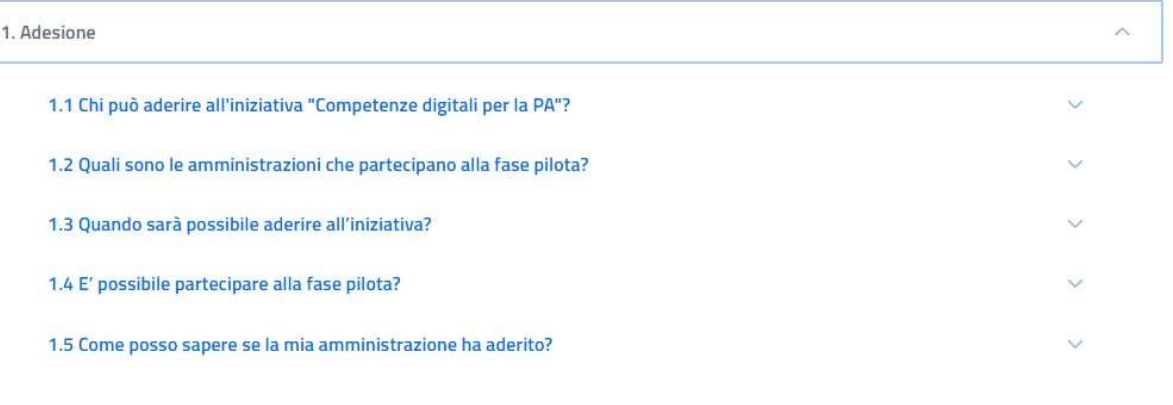

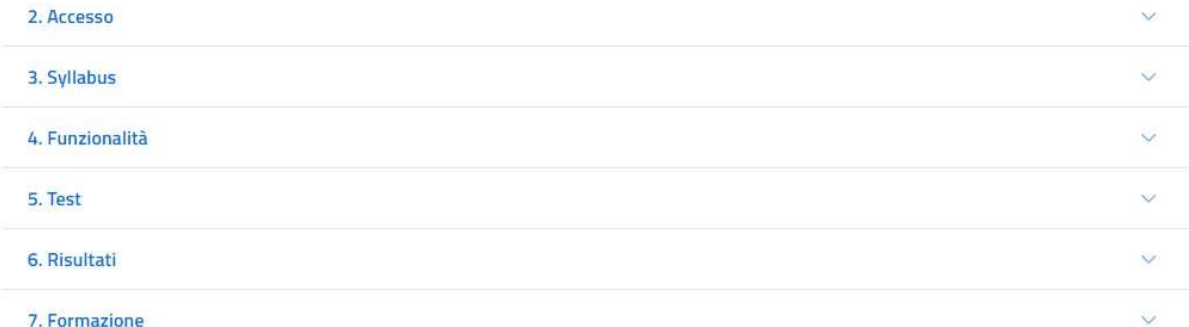

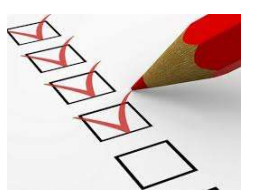

#### 7. Formazione

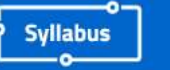

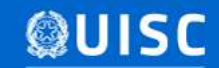

## Help desk

Il servizio di Help Desk è riservato ai dipendenti e ai referenti delle amministrazioni che hanno aderito all'iniziativa Competenze digitali per la PA.<br>Contattaci<br>Che hanno aderito all'iniziativa Competenze digitali per la PA.<br>Contattaci

amministrazioni interessati all'iniziativa. Per un migliore utilizzo dell'HelpDesk si raccomanda di essere precisi e dettagliati nel richiedere supporto.

Si richiede, inoltre, prima di inviare la richiesta di controllare le domande frequenti.

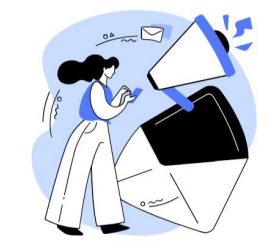

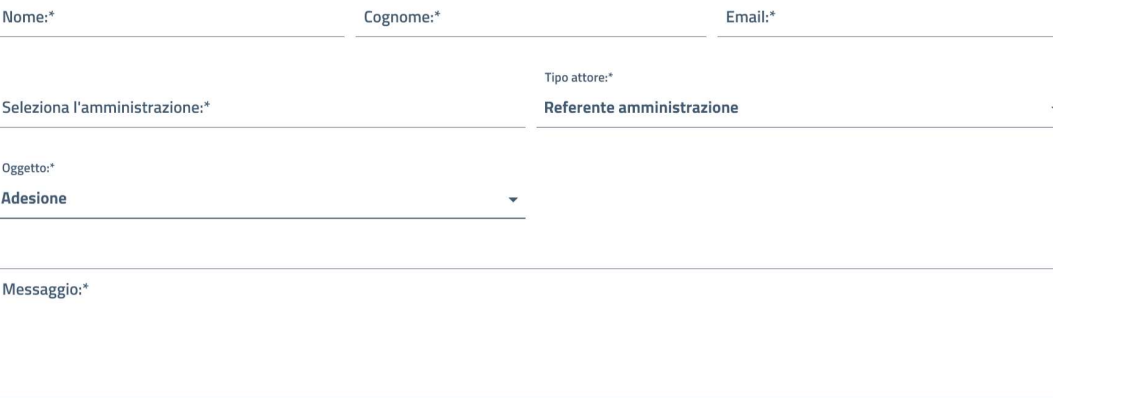

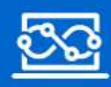

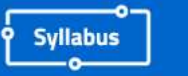

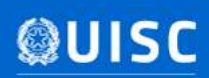

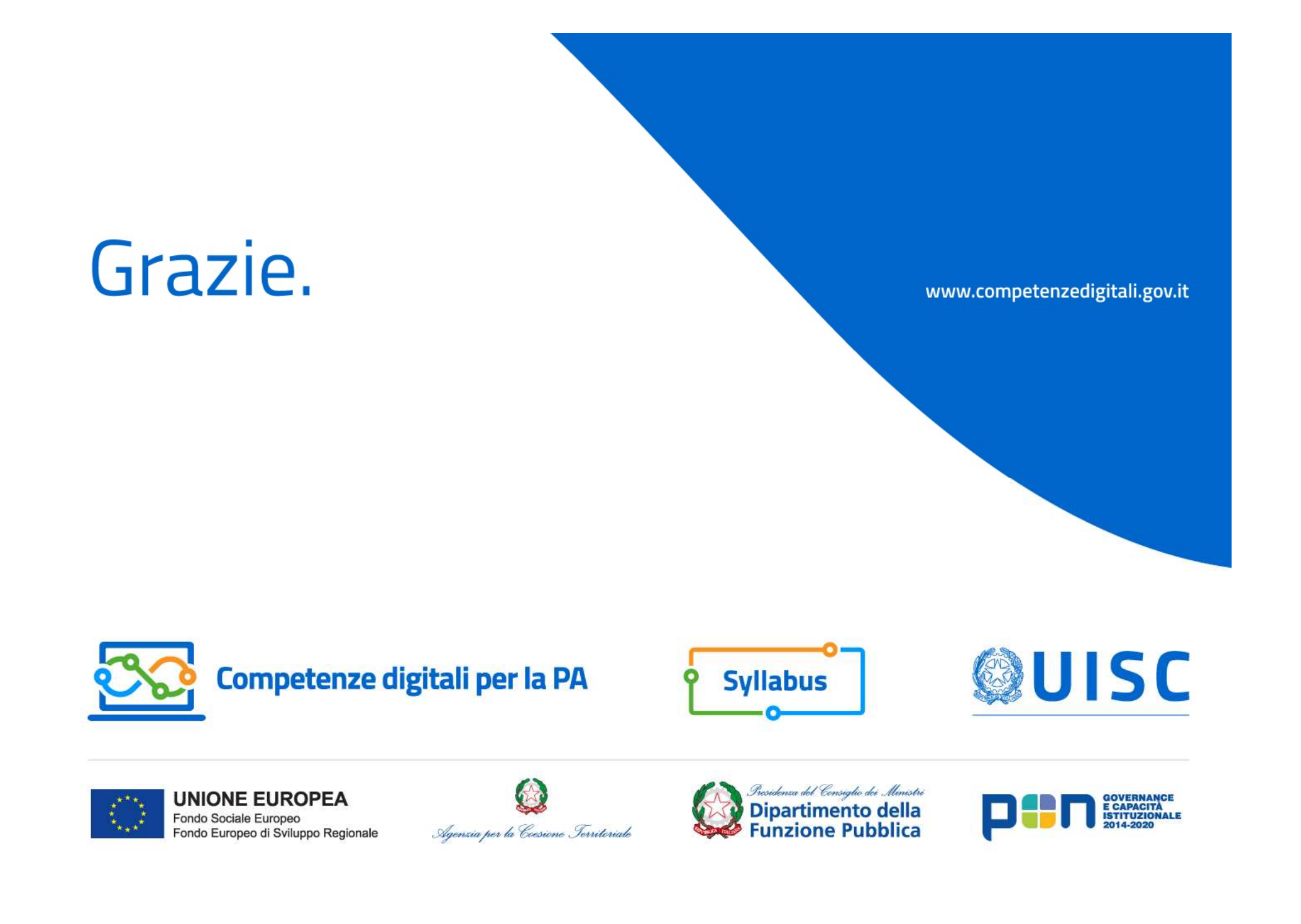